# PONTIFICIA UNIVERSIDAD CATÓLICA DE VALPARAÍSO FACULTAD DE INGENIERÍA ESCUELA INGENIERÍA INFORMÁTICA

## **ESTUDIO COMPARATIVO DE SOFTWARE EDUCATIVO CON GAMIFICACION**

## **PATRICIO GUTIÉRREZ REYES DAVID NORERO ROZAS**

INFORME FINAL DE PROYECTO PARA OPTAR AL TÍTULO PROFESIONAL DE INGENIERO DE EJECUCIÓN EN INFORMÁTICA

**Diciembre, 2018**

# PONTIFICIA UNIVERSIDAD CATÓLICA DE VALPARAÍSO FACULTAD DE INGENIERÍA ESCUELA INGENIERÍA INFORMÁTICA

# **ESTUDIO COMPARATIVO DE SOFTWARE EDUCATIVO CON GAMIFICACION**

# **PATRICIO GUTIÉRREZ REYES DAVID NORERO ROZAS**

Profesor Guía: **Claudio Cubillos Figueroa** Profesor Co-referente: **Rafael Mellado Silva**

Carrera: **Ingeniería de Ejecución en Informática**

**Diciembre, 2018**

Dedico este trabajo a mi madre Diana, mi padre Patricio y mi hermana Barbara, quienes siempre me han apoyado para alcanzar cada una de mis metas.

Patricio Gutierrez Reyes

A mis padres por ser el pilar fundamental en todo lo que soy, a mi familia y amigos por todo el apoyo.

David Norero

# Índice

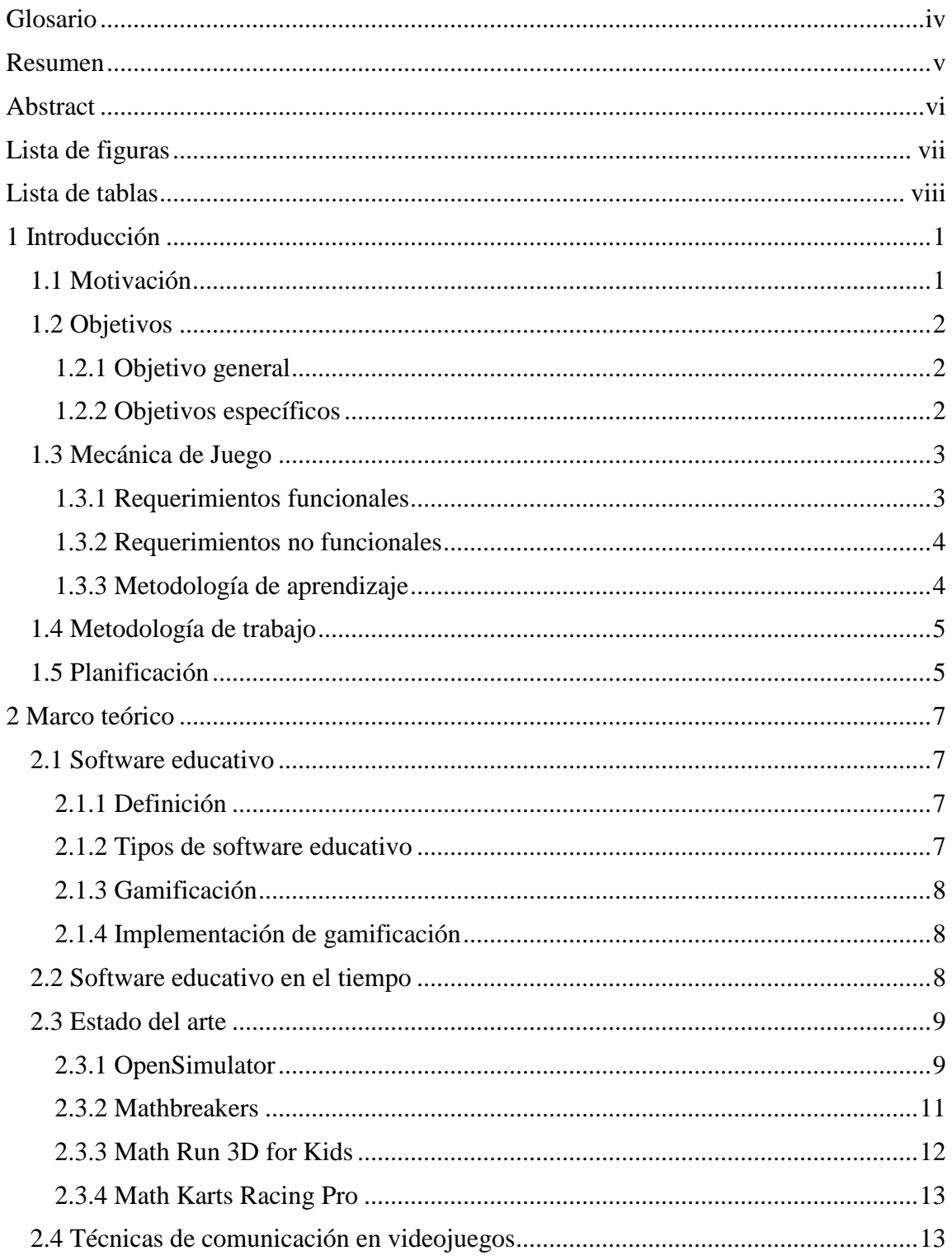

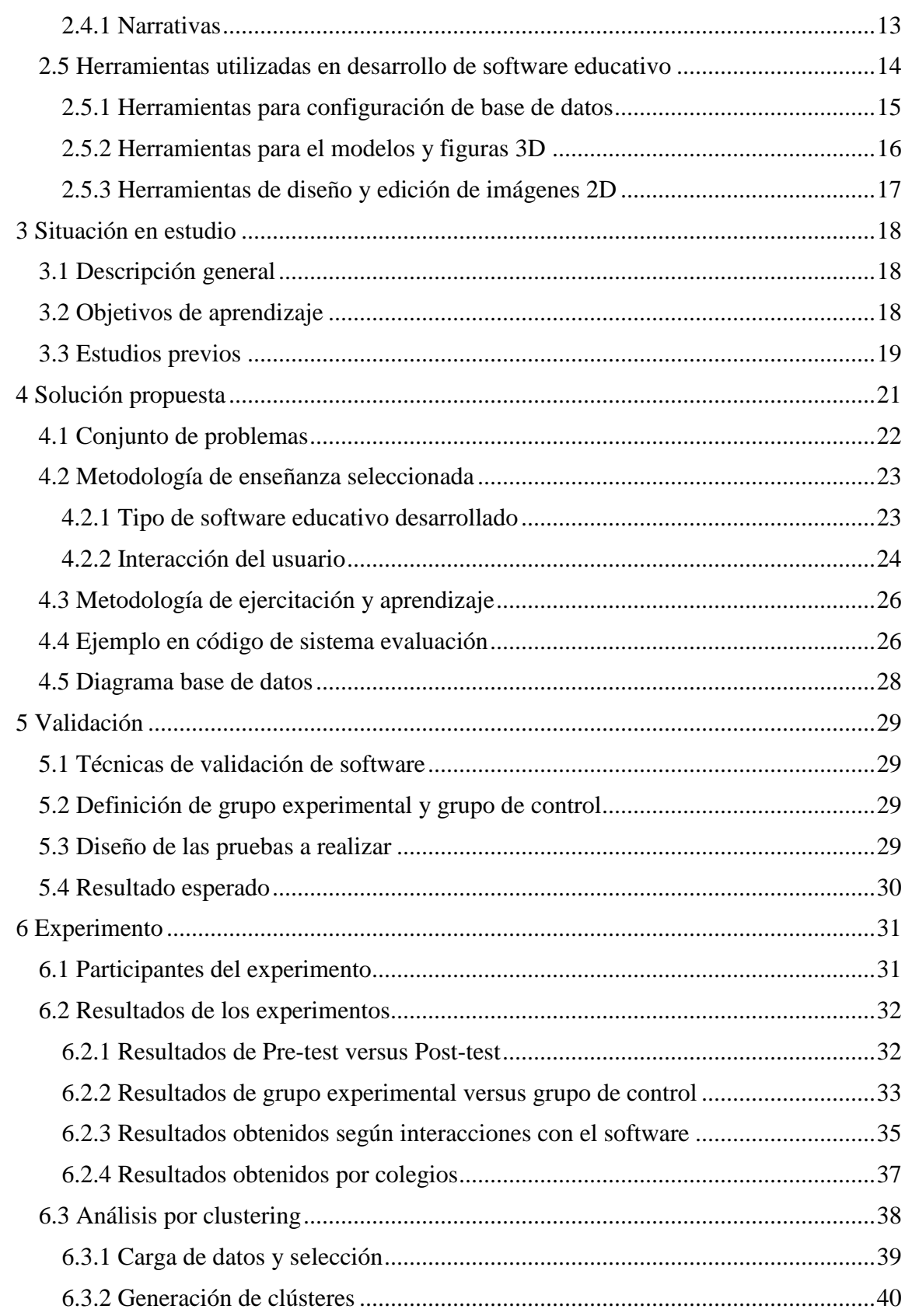

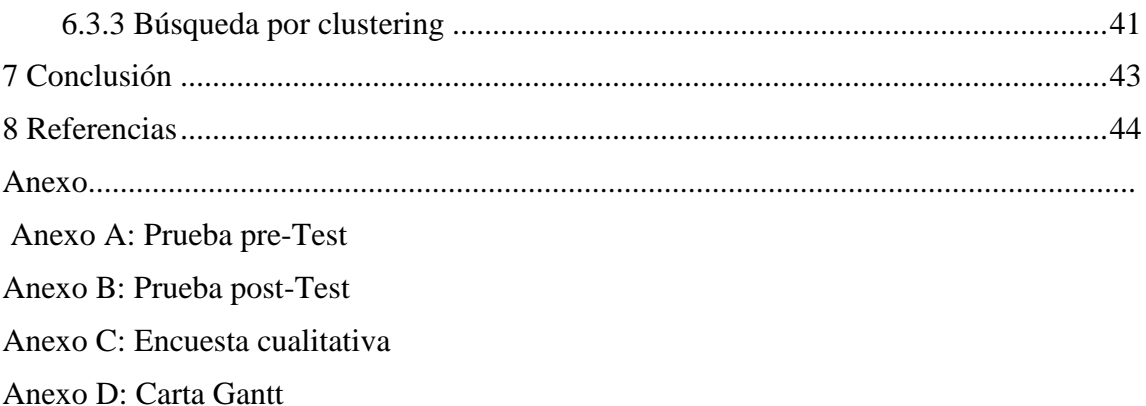

## <span id="page-6-0"></span>**Glosario**

Entorno Virtual: Espacio o lugar no tangible en el cual es posible llevar a cabo diferentes acciones. Emulado por un motor gráfico.

Gamificación: Refiere al empleo de mecánicas de juego en entornos de aprendizaje no lúdicos, los cuales tienen el objetivo de guiar, motivar e incentivar el desarrollo de una actividad incorporando características típicas de un juego.

Software: Conjunto de programas los cuales le permiten a una computadora realizar determinadas tareas y llevar a cabo diferentes subrutinas.

Triadas PBL: Consiste en un conjunto de tres componentes de gamificación que comúnmente son incorporados en videojuegos competitivos. Por sus siglas considera los puntos (Points), Insignias (Badges) y Tabla de posición (Leaderboards).

Pre-test: Fase de prueba temprana de recolección de datos la cual mide el desempeño previo a una experimentación clave, realización de una clase, etc.

Post-test: Fase de una prueba tomada luego de la realización de una experimentación clave, realización de una clase, etc.

## <span id="page-7-0"></span>**Resumen**

Hoy en día existen una gran cantidad de software educativos los cuales ofrecen distintos métodos de aprendizaje. Diversos declaran que el uso de ciertas metodologías de motivación puede ser beneficioso al momento de que un estudiante interactúe o ejercite mediante un Software Educativo, así como también existen software educativo que resultan no ser eficientes en cuanto a los conocimientos entregados. Los expertos en la materia declaran también ciertos procesos que son necesarios considerar al momento de desarrollar un Software Educativo. Sin embargo, pese a la gran cantidad de software educativo existente todos buscan relacionarse de manera distinta y particular con los estudiantes.

Los grandes cambios que es posible lograr con la implementación del software educativo en el país pueden ser diversos, es por esto que es necesario investigar y comparar distintas metodologías de aprendizaje para tener una línea clara y fija la cual seguir en el proceso de desarrollo de software educativo a futuro. Aun son muchas

las interrogantes respecto a que metodología puede ser más eficaz para el aprendizaje de los alumnos. Es por esto se le dará una solución a esta problemática desarrollando y comparando dos Software educativos, uno llamado RetroMath Plus y otro RetroMath, los cuales puedan solucionar las dudas sobre desempeño de los estudiantes desarrollando ejercicios matemáticos en un entorno virtual 3D el cual incluye técnicas de gamificación. Este software educativo ha sido creado la herramienta de desarrollo Unity, en conjunto con una base de datos MySQL. RetroMath entorno que incorpora técnicas PBL será la base para la creación de RetroMath Plus, el cual contendrá además un módulo de customización. Ambos software utilizarán distintas mecánicas de motivación para guiar el desarrollo del estudiante. Por último, se realizan las pruebas pertinentes para realizar el experimento que considera el presente proyecto.

Palabras claves: Software Educativo, Técnicas PBL, Gamificación, Entorno virtual

## <span id="page-8-0"></span>**Abstract**

Today there are a lot of educational software which offer different learning methods. Several declare that the use of certain motivation methodologies can be beneficial when a student interacts or exercises through an Educational Software, as well as there are educational software that are not efficient in terms of the knowledge delivered. The experts in the matter also declare certain processes that are necessary to consider when developing an Educational Software. However, despite the large amount of existing educational software all seek to relate in a different and particular way with students.

The great changes that can be achieved with the implementation of educational software in the country can be diverse, which is why it is necessary to research and compare different learning methodologies to have a clear and fixed line to follow in the software development process educational to the future. There are still many

the questions about which methodology can be more effective for student learning. This is why we will give a solution to this problem by developing and comparing two educational software, one called RetroMath Plus and another RetroMath, which can solve doubts about student performance by developing mathematical exercises in a 3D virtual environment which includes gamification. This educational software has been created the Unity development tool, in conjunction with a MySQL database. RetroMath environment that incorporates PBL techniques will be the basis for the creation of RetroMath Plus, which will also contain a customization module. Both software will use different motivation mechanics to guide student development. Finally, the relevant tests are carried out to carry out the experiment considered in this project.

Keywords: Educational Software, PBL Techniques, Gamification, Virtual Environment

# <span id="page-9-0"></span>Lista de figuras

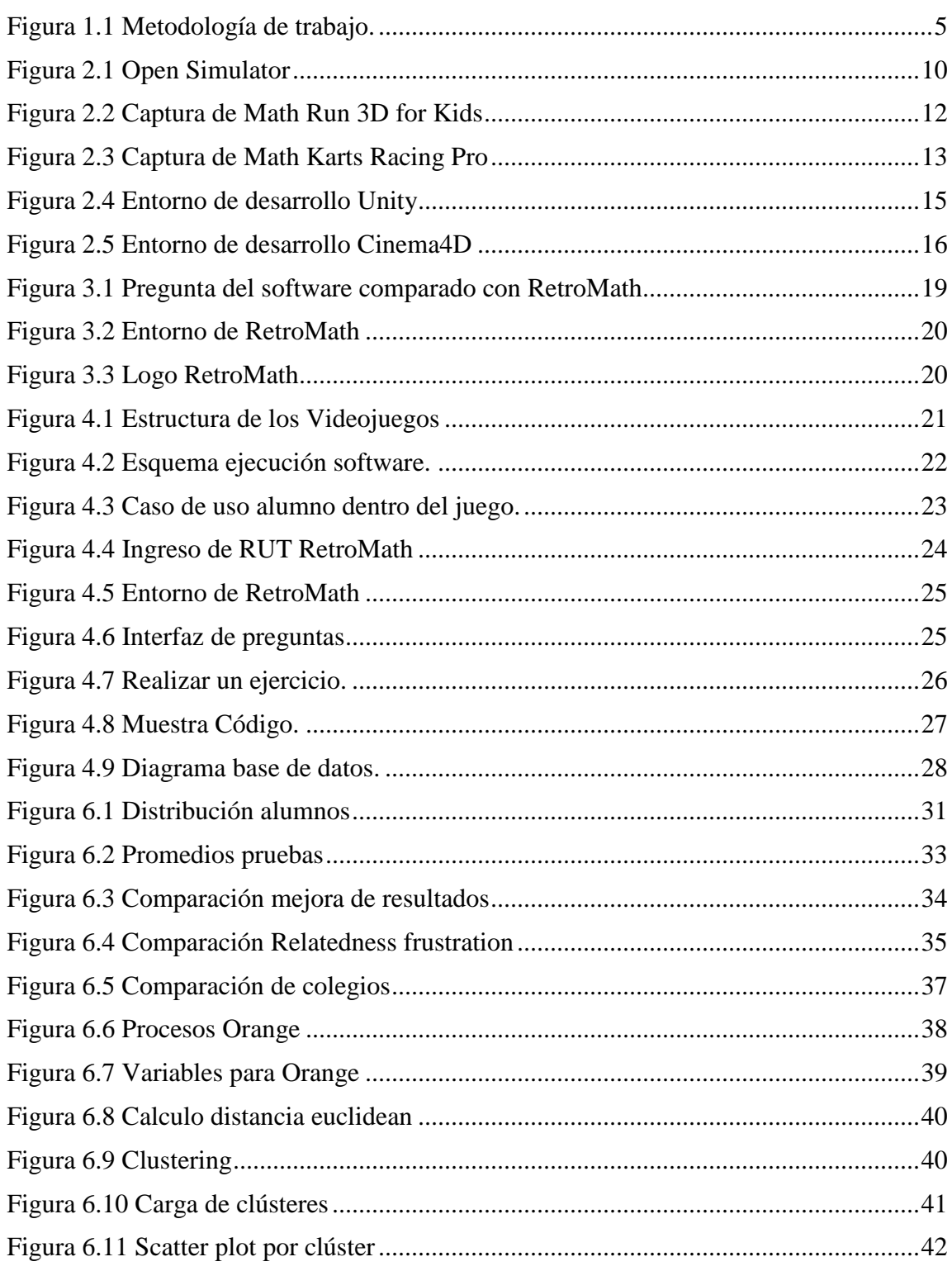

# <span id="page-10-0"></span>**Lista de tablas**

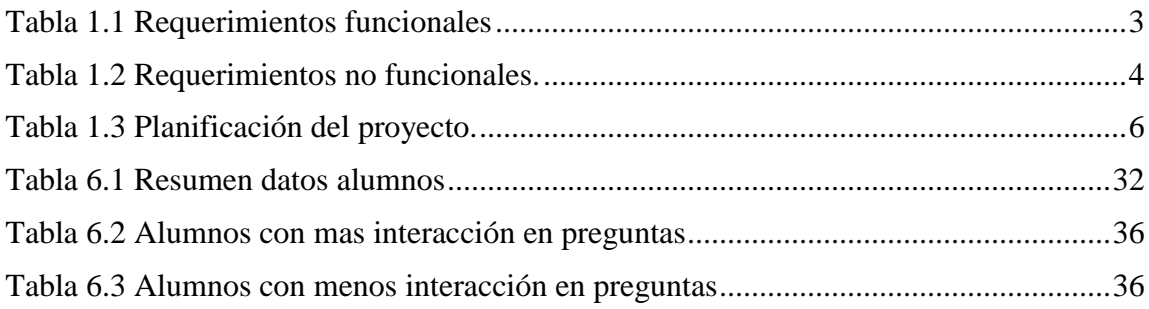

## <span id="page-11-0"></span>**1 Introducción**

En Chile es posible ver que actualmente la educación no ha podido avanzar en temas de educación y el nivel de aprendizaje entregados a los alumnos. Específicamente este problema afecta a los jóvenes chilenos en las áreas de ciencias y matemáticas [1]. Sin embargo, podemos ver las cifras de jóvenes que están familiarizados con el mundo tecnológicos y como desenvolverse en él. Una gran cantidad de ellos lo considera fundamental para su desarrollo futuro como persona y en el ámbito profesional [2]. Podemos ver que en Chile existen empresas que recientemente están buscando incorporar un entorno de trabajo motivador y competitivo (mediante gamificación) [3] [4], no obstante podemos ver que en el país no existe mucha inversión al respecto en temas de educación, uso de las tecnologías o de material multimedia al cual los alumnos puedan tener acceso para incentivar sus actividades [5].

Por lo anterior mencionado se presenta el siguiente proyecto, el cual considera la comparación de dos videojuegos educativos con gamificación uno implementado triadas PBL más personalización llamado RetroMath Plus y el segundo solo con triadas PBL llamado RetroMath, los cuales serán desarrollados siguiendo un software base creado previo al experimento. Ambos videojuegos contendrán características específicas, las cuales buscarán aclarar la eficiencia en cuanto a sus resultados obtenidos en las pruebas realizadas internamente al momento de usar ambos software educativos. Por lo anterior, en el siguiente informe se define el plan de trabajo y las metodologías usadas para evaluar a estudiantes en el nivel de 8° Básico en la asignatura de matemática.

El presente informe abarca en detalle los objetivos generales, objetivos específicos y objetivos de aprendizaje del proyecto, esto con el fin de dejar en claro cuáles serán los alcances del proyecto a desarrollar. También incluye la metodología de trabajo que fue utilizada para abarcar los objetivos del proyecto, el marco teórico para conocer los conceptos que considera la investigación y comparación. Incluyendo a continuación el estado del arte para comprender en que se basan los videojuegos educativos actuales y sus características. Además, se definen los puntos abarcados por la solución propuesta para este proyecto, donde se explican los con mayor nivel de detalle cuales fueron las características técnicas del entorno y del ambiente en el cual será utilizado. Luego se detalla las consideraciones de diseño de las pruebas que serán realizados por los estudiantes y los resultados obtenidos, seguido de las conclusiones del presente informe.

## <span id="page-11-1"></span>**1.1 Motivación**

Es posible ver que actualmente los más jóvenes están fuertemente ligados a la tecnología y a los medios audio viales interactivos que esta tiene para ofrecerles [2]. Al mismo tiempo es posible ver lo efectivas que han sido localmente los entornos de trabajo gamificados y los beneficios de aprendizaje que estos han traído a las personas y empresas [4]. Sin embargo, en Chile no existe una cultura educativa que enfatice el tema de un aprendizaje gamificado mediante las tecnologías de información. Si bien internacionalmente se han realizado diversos estudios al respecto, no todos pueden ser completamente concluyentes respecto al tema de gamificación dado que los alcances y los recursos de los proyectos son limitados( [6], [7], [8] por mencionar algunos). Es por esto que se ha decidido llevar a cabo el siguiente proyecto, el cual busca esclarecer ciertas interrogantes respecto al uso de gamificación en el ámbito de la educación.

## <span id="page-12-0"></span>**1.2 Objetivos**

Ahora, se presentará el objetivo general y específico del proyecto, los cuales evidenciaran cuales son los principales enfoques que se proponen para la solución y la finalidad del proyecto a realizar.

## <span id="page-12-1"></span>**1.2.1 Objetivo general**

El presente proyecto busca comparar la efectividad en los resultados obtenidos por estudiantes de 8º Básico al utilizar un software educativo con la inclusión de triadas PBLy otro con triadas más customización.

### <span id="page-12-2"></span>**1.2.2 Objetivos específicos**

Para poder evidenciar la efectividad del proyecto a desarrollar, es necesario considerar una serie de puntos y tareas los cuales deben cumplirse para llevar a cabo el proyecto.

- Diseñar una prueba pre-test para medir el nivel de los alumnos antes del uso del software preparado.
- Diseñar una prueba post-test para medir el efecto realizado por el software en los alumnos.
- Diseñar y desarrollar un software educativo el cual tenga la capacidad de incluir dos técnicas de gamificación con el software de desarrollo Unity.
- Creación del material educativo que estará dentro del software.
- Modificar la base del SW para poder integrar de manera íntegra las triadas PBL.
- Realizar las validaciones y experimentos en distintos colegios.
- Definir el comportamiento que pueda tener un estudiante al interactuar con uno de los dos softwares educativos disponibles, con el fin de obtener resultados que sean consistentes al momento de realizar las pruebas.
- Analizar las respuestas de los alumnos en las pruebas de pre y pos-test realizada incluyendo además los datos generados por los dos videojuegos.

## <span id="page-13-0"></span>**1.3 Mecánica de Juego**

Para poder realizar un modelamiento y desarrollo adecuado del software y del experimento a realizar, se definen los siguientes requerimientos funcionales y no funcionales del software, los cuales serán las principales características.

### <span id="page-13-1"></span>**1.3.1 Requerimientos funcionales**

Los requerimientos funcionales representan todo lo necesario para que el sistema realice sus objetivos principales. En la tabla 1.1 se detallan los requerimientos funcionales.

<span id="page-13-2"></span>

| ID           | Nombre                      | Descripción                                                                                                    |
|--------------|-----------------------------|----------------------------------------------------------------------------------------------------|
| <b>RF01</b>  | Practica<br>matemática      | El usuario debe poder realizar ejercicios matemáticos dentro de los videojuegos,<br>manteniendo un avance personal. Cada ejercicio le entregara una cierta cantidad de<br>puntos al usuario.          |
| <b>RF02</b>  | Jugador                     | Movimiento del  El usuario ha de poder interactuar en un entorno 3D donde se pueda desplazar y<br>encontrar las diferentes pruebas a realizar.                                                        |
| <b>RF03</b>  | Jugabilidad del<br>software | El usuario contará con una ciudad, vehículo y un departamento con los cuales podrá<br>interactuar dentro del videojuego.                                                                              |
| <b>RF04</b>  | Manejo del<br>avance        | El videojuego ha de poder capturar las respuestas de los usuarios y enviar los datos a<br>la base de datos para ser analizados.                                                                       |
| <b>RF05</b>  | Manejo de<br>tiempos        | El videojuego medirá el tiempo del usuario al interactuar en el departamento y<br>vehículo que integran parte del juego.                                                                              |
| <b>RF06</b>  | Inicio de<br>sesión         | El videojuego para ser usado el usuario ha de estar con la sesión iniciada en el<br>sistema, por ende, el software ha de poder dar la posibilidad al usuario de iniciar<br>sesión o crear una cuenta. |
| <b>RF07</b>  | Dinero                      | El usuario de la versión de RetroMath Plus ha juntara dinero tras cada respuesta<br>correcta en el juego.                                                                                             |
| <b>RF08</b>  | Motivación                  | El usuario del videojuego RetroMath plus ha de poder gastar el dinero juntado tras los<br>ejercicios en materiales para personalizar su entorno                                                       |
| <b>RF09</b>  | Motivación                  | Los usuarios se podrán comparar dentro del videojuego con los puntos adquiridos al<br>realizar los diversos ejercicios entregados.                                                                    |
| <b>RF</b> 10 | Motivación                  | Los usuarios adquirirán trofeos a medida que interactúan con el juego y logran ciertos<br>criterios establecidos.                                                                                     |
| <b>RF11</b>  | Sitio Web                   | El software tendrá un sitio web dedica en el cual se encontrará información y se podrá<br>descargar el videojuego.                                                                                    |

Tabla 1.1 Requerimientos funcionales

#### <span id="page-14-0"></span>**1.3.2 Requerimientos no funcionales**

Los requerimientos no funcionales son todos aquellos que complementan la idea principal del sistema y mejoran la experiencia del usuario. En la Tabla 1.2 se detallan los requerimientos no funcionales del sistema.

<span id="page-14-2"></span>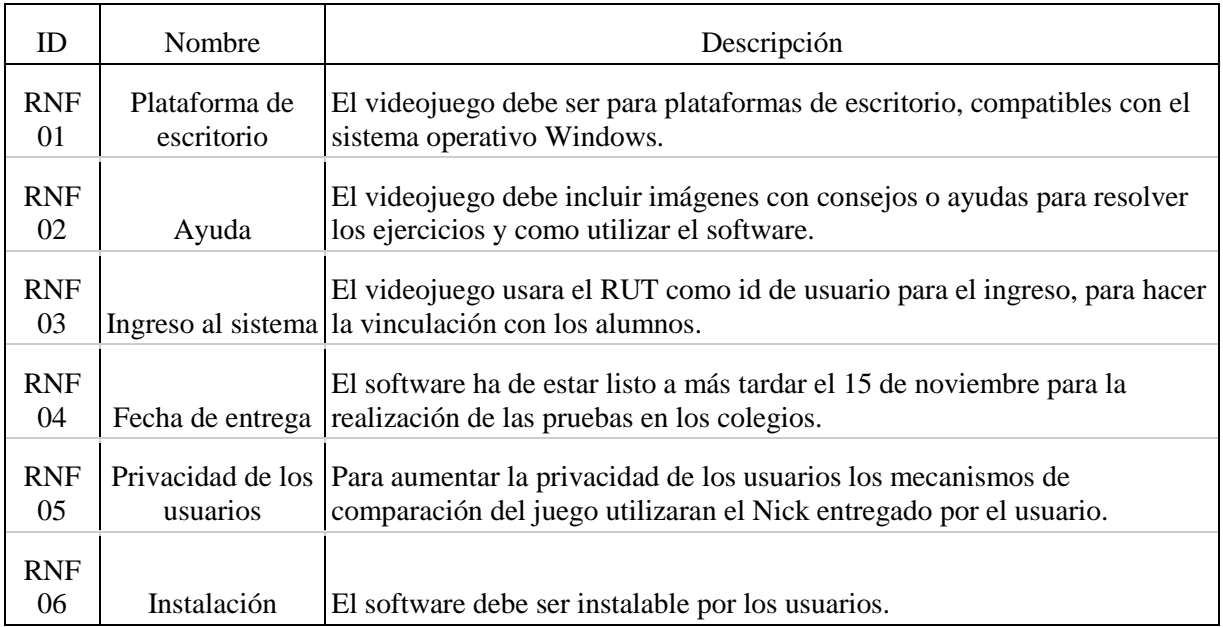

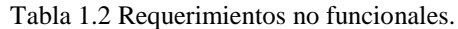

### <span id="page-14-1"></span>**1.3.3 Metodología de aprendizaje**

Para el desarrollo del software y del proyecto se ha establecido una metodología de aprendizaje gamificada. Con lo anterior se pretende llevar al estudiante a un entorno el cual pueda potenciar su motivación, concentración y competitividad con el objetivo de obtener mejores resultados en su aprendizaje [9]. También se busca agregar a la actual motivación extrínseca utilizada en las aulas una motivación intrínseca, dado que de esta manera el alumno podrá tomar la iniciativa respecto a los objetivos de su aprendizaje, implicarse cognitivamente en una tarea y objetar un alto rendimiento académico [9].

En el software es posible encontrar ejercicios matemáticos a nivel de 8º Básico siguiendo la línea de aprendizaje del ministerio de educación de Chile y las pruebas Simce realizadas el año 2017 a los alumnos de dicho nivel. A lo largo del desarrollo del videojuego educativo, el alumno podrá ir resolviendo los ejercicios dispuestos en el software, los cuales podrá ir respondiendo seleccionando las alternativas disponibles para cada pregunta. Al mismo tiempo, al ir respondiendo las preguntas mencionadas anteriormente el alumno podrá ir ganando dinero, puntos, trofeos y una posición en un ranking global de usuarios que también han utilizado la plataforma. El software notificara a cada alumno si una de las respuestas que ha contestado ha sido correcta o incorrecta.

## <span id="page-15-0"></span>**1.4 Metodología de trabajo**

Para el desarrollo del software con gamificación se decidió utilizar el modelo de prototipo, dado que este modelo permite tener versiones o revisiones tempranas con el fin de perfeccionar ciertos componentes del software a futuro. La utilización del modelo prototipo permite también poder realizar diversos cambios que pueden ser claves para realizar cambios a ciertas características del software.

Como se observa en la, el proyecto inicialmente contempla una definición de especificaciones del software, las cuales fueron definidas luego de realizar las investigaciones iniciales del proyecto y definición de sus alcances. Luego se contempla el desarrollo de un primer prototipo, el cual fue la continuación de un software el cual incluía ciertas funciones básicas al cual se modificó y completó para obtener un prototipo que cumpliera con las definiciones iniciales. A medida que se completaba parcialmente un prototipo, se ejerció un plan de pruebas local, el cual consistía en un grupo de individuos compuesto por 13 personas las cuales incluían alumnos de la Pontificia Universidad Católica de Valparaíso y personas externas, quienes se encargaban de revisar el correcto funcionamiento del software, además de sugerir ciertos cambios estéticos y de otros relacionados con usabilidad. Posteriormente, luego de realizar un plan de pruebas aceptable y positivo, se realizó la validación del software, la cual consistía en probar el software a los alumnos en los colegios y que ellos lo utilizaran en sus casas. Finalmente, después de realizar la validación del software se revisan y analizan los datos que resultantes de la interacción con software y se realizan las conclusiones pertinentes.

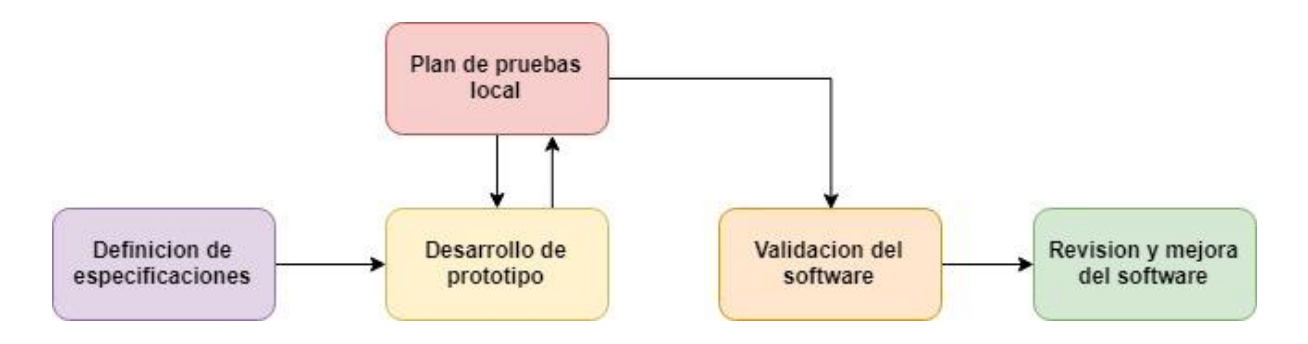

Figura 1.1 Metodología de trabajo.

## <span id="page-15-2"></span><span id="page-15-1"></span>**1.5 Planificación**

Para el desarrollo del presente proyecto, es necesario contemplar la realización de ciertas tareas que deben llevarse a cabo para lograr un análisis y poder concretar los objetivos del proyecto. En la [Tabla 1.3](#page-16-0)**¡Error! No se encuentra el origen de la referencia.** se muestra cuáles fueron las actividades que el proyecto debe seguir y los espacios temporales necesarios para la realización de cada una de ellas. Es posible obtener más información respecto a las tareas realizadas en el [Anexo D.](#page-66-0)

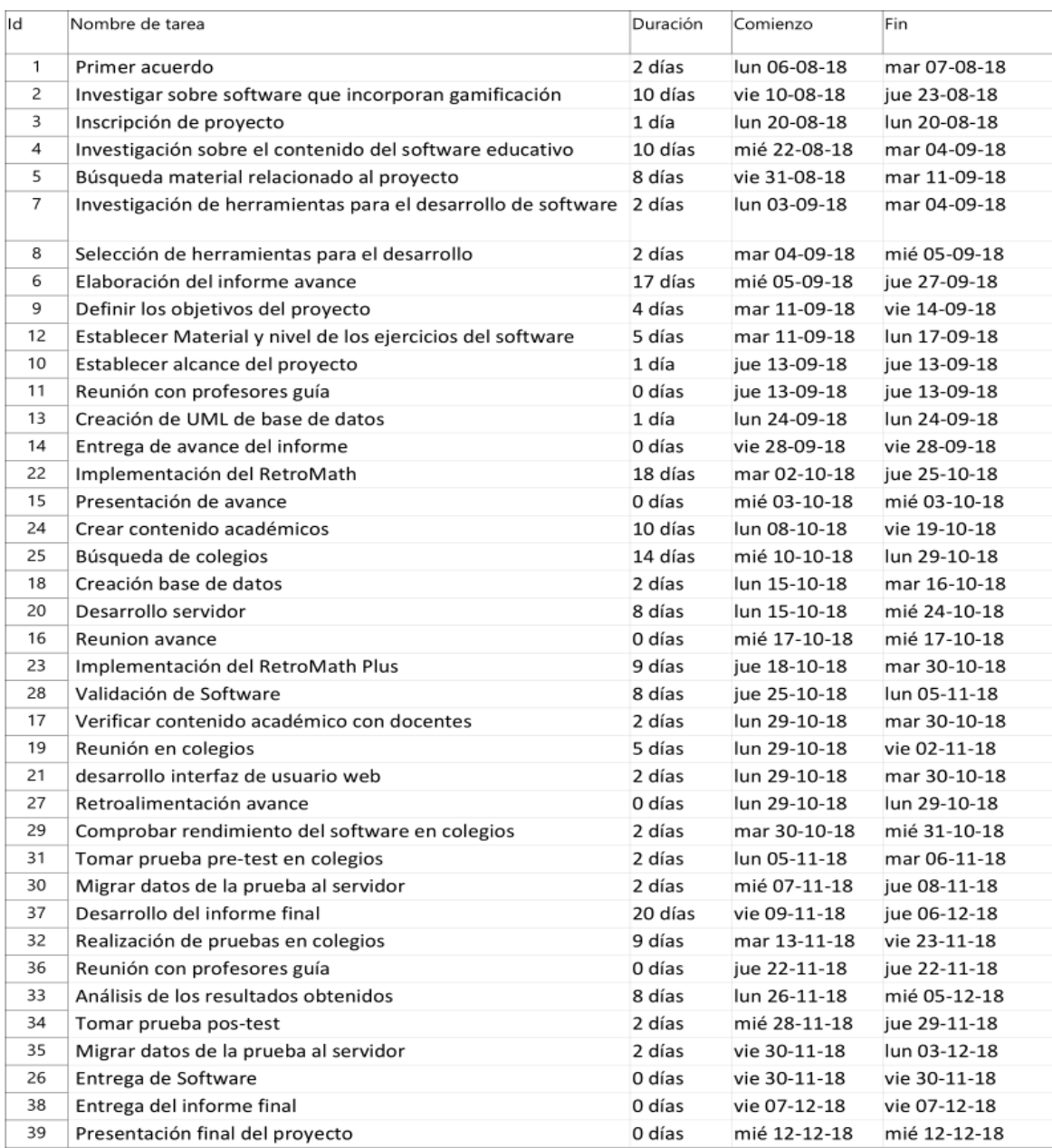

#### <span id="page-16-0"></span>Tabla 1.3 Planificación del proyecto.

## <span id="page-17-0"></span>**2 Marco teórico**

A continuación, se presenta el marco teórico, esto con el fin de conocer en detalle ciertos conceptos que se desarrollan en el mundo del software educativos. Por lo anterior, se reúnen ciertos antecedentes históricos e importantes para comprender sus bases y sus métodos de aplicación. Por motivos de estudio e investigación, es necesario describir y analizar el mundo en el cual están inmersos algunos Software educativos similares al desarrollado en este proyecto. Se analizará y describirá los puntos claves para tomar otros estudios realizados como referencia para la realización de este proyecto.

## <span id="page-17-1"></span>**2.1 Software educativo**

Al momento de manejar datos y términos referentes al tema principal del proyecto, es necesario poder comprender que es un software educativo, dado que gran parte de lo que se exponen a continuación se centrará en las características que se desarrollarán e implementarán en el sistema.

### <span id="page-17-2"></span>**2.1.1 Definición**

Para llevar a cabo el presente proyecto se debe tener claro que es un software educativo dado que es punto clave dado que se analizarán sus diversos aspectos y características. Un software educativo es aquel software que ha sido desarrollado con el fin de realizar una tarea de forma didáctica, desarrollando en el usuario atención, memoria comprensión y conocimientos, todo esto con el fin de facilitar los procesos de enseñanza y aprendizaje de un alumno [10].

### <span id="page-17-3"></span>**2.1.2 Tipos de software educativo**

Para analizar los diversos aspectos que puede cubrir un software educativo es necesario aclarar cómo trabajan. Es por esto por lo que a continuación se definen tipos de software educativo según su estructura [11].

- Los programas tutoriales: Este tipo de software es aquel que dirige el trabajo del estudiante, se limita a proponer ejercicios sin explicaciones previas de cómo realizarlos o tutoriales de ejercitación.
- Bases de datos: Son aquellos que proporcionan a los estudiantes lo datos de manera organizada, pero en un entorno estático. Son utilizados comúnmente con el fin de extraer datos para comprobar hipótesis científicas.
- Simuladores: Es aquel software educativo que presenta un entorno dinámico que intenta representar cierto una tarea. Los alumnos pueden tomar acciones para llevar a cabo los objetivos de aprendizaje.
- Constructores: Son programas con un entorno programable. Dejan a disposición del alumno ciertos componentes para construir elementos más complejos dentro del entorno.

• Programas herramienta: Son aquellos que facilitan trabajos de manejo y tratamiento de la información.

### <span id="page-18-0"></span>**2.1.3 Gamificación**

Uno de los puntos importante en el desarrollo de software educativo a tener en cuenta es la gamificación. Esta se entiende como la aplicación de mecánicas, estrategia e incluso la estética que se emplean en los juegos, en entornos que no son lúdicos [12]. En el proyecto, se pretende usar en un ambiente educativo.

La gamificación en la educación es un enfoque serio para motivar la acción, promover el aprendizaje y resolver problemas en un determinado entorno [12]. En dicho entorno la gamificación se traduce en brindar a los estudiantes una motivación adicional inmediata que permite conseguir alcanzar una tarea de aprendizaje a largo plazo. Además, dicho incentivo conlleva a que la realización de una actividad por parte de los alumnos sea más gratificante. [13]

### <span id="page-18-1"></span>**2.1.4 Implementación de gamificación**

Incorporar mecanismos de gamificación puede lograr un desempeño más alto en los estudiantes que utilizan un software educativo. Los logros y objetivos considerados por el estudiante a lo largo del transcurso del software pueden verse fuertemente impulsados por alguno de los mecanismos de la gamificación [14]. Sin embargo, es necesario considerar distintos puntos para llevar a cabo esta metodología en un software educativo [14], las cuales son:

- Acumulación de puntos: se asigna un valor cuantitativo a determinadas acciones que un usuario va realizando acciones.
- Escalado de niveles: Se definen una serie de niveles los cuales un alumno debe superar para lograr todos los objetivos.
- Atención de premios: a medida que se logran distintos objetivos, el estudiante será recompensado con algún logro coleccionable.
- Regalos: Son bienes que se le otorgan al jugador por alcanzar ciertos logros.
- Clasificaciones: clasificar a los usuarios en función de puntos u objetivos logrados, destacando únicamente a los mejores en una lista o ranking.
- Desafíos: competiciones entre los usuarios, el mejor obtiene el premio.
- Misiones o retos: Un usuario podrá conseguir resolver una misión o reto planteado por el software.

## <span id="page-18-2"></span>**2.2 Software educativo en el tiempo**

Una de las primeras apariciones de un sistema computacional educativo fue en 1920 de Sydbey Pressey y el diseño del primer sistema de enseñanza programada, el cual era un artefacto que utilizaba dispositivos mecánicos para proporcionar ejercitación y un método de práctica para los estudiantes. Esta administraba originalmente preguntas de selección múltiple. [15]

En 1954, Burrhus Frederic Skinner desarrolla la máquina de enseñanza. Este consistía en una maquina el cual era programada, y que podía generar un estilo de aprendizaje lineal el cual entregaba al alumno el material de manera estructurada. Esta fue la primera vez que se veía el concepto de "enseñanza programada" [15]. Luego, en 1960 nace la enseñanza asistida por computadoras. Este sistema abarca características de los desarrollos previos en el área pero se caracteriza por el uso de computadoras en el aula, por lo cual abarcaba herramientas educativas como enciclopedias, libros electrónicos y sistemas de ejercitación, los cuales en la década de 1970 sufrieron diversos cambios gracias a la programación de computadoras, las cuales estaban más accesibles y desarrollada que en años anteriores, dando paso a los sistemas tutoriales y simuladores usados en procesos educativos [16].

En 1980 se refuerza en el ámbito educativo el uso de multimedia para aportar factores didácticos en la labor educativa de la maquina o computador. Las participaciones se hacían más activas y dinámicas [16]. A fines del año 1990 se da inicio al uso masivo de las computadoras personales y el internet, lo cual genero una gran cantidad de posibilidades en cuanto a la capacidad de compartir información, generar servicios básicos de aprendizaje en línea y el docente se desliga del papel de poseedor de la verdad de la información [15].

A mediados del año 2000 se da inicio al uso del E-Learning como herramienta de aprendizaje. Con esto, se desarrollan ambientes de aprendizajes centrados en el estudiante, caracterizados por ser interactivos [16]. En 2005 se da un mayor énfasis al software social, el cual se caracteriza por la utilización de objetos virtuales de aprendizaje, los cuales facilitan y apoyan los procesos educativos favoreciendo la comunicación e intercambio de información en distintas direcciones y partes del mundo. [15] [16]

### <span id="page-19-0"></span>**2.3 Estado del arte**

En el campo de los Software educativos, es posible encontrar una diversas de aplicaciones, las cuales están enfocadas y dirigidas a cierto grupo estudiantil. Estos se van diseñando y perfeccionando con nuevas técnicas y procesos de aprendizaje [17]. Muchos de los softwares existentes son empleados para la realización de documentos científicos. Por lo anterior, se presentan a continuación algunos software educativos enfocados al área de las matemáticas, centrados en un nivel escolar, donde también serán expuestas sus características y métodos de aprendizaje.

#### <span id="page-19-1"></span>**2.3.1 OpenSimulator**

OpenSimulator es un entorno 3D de entretenimiento y desarrollo, en el cual es posible crear nuevos niveles o aventuras programando los espacios que se requieran como se presenta en la Figura 2.1. Este entorno ofrece una gran cantidad de posibilidades para desarrolladores de software, dado que es posible desarrollar nuevas características programando con el lenguaje de programación C#. También da la posibilidad a investigadores que necesiten probar nuevas prácticas o diseños de aprendizaje utilizando entornos virtuales [18].

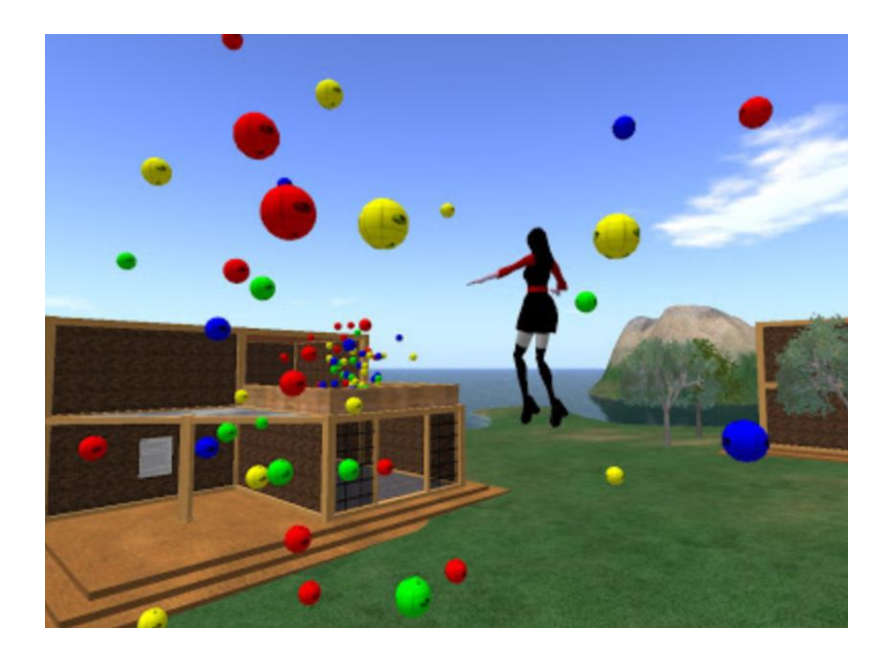

Figura 2.1 Open Simulator

Una investigación realizada por la Universidad Estatal de Florida [6] realiza una investigación llevando a cabo la experimentación con dos entornos de aprendizaje desarrollado en OpenSim. Estos consistían en uno que incorporaba técnicas GBL y otro sin GBL como se presenta en la Figura 2.3.

El experimento realizado y las mecánicas de evaluación que fueron utilizadas para la realización de este estudio sirven como base para la construcción del presente proyecto. Si bien fue posible ver que los resultados obtenidos en el experimento los esperados, algunos de los componentes poder ser claves para obtener resultados que marquen una verdadera diferencia al comparar el grupo experimental con el grupo de control [6].

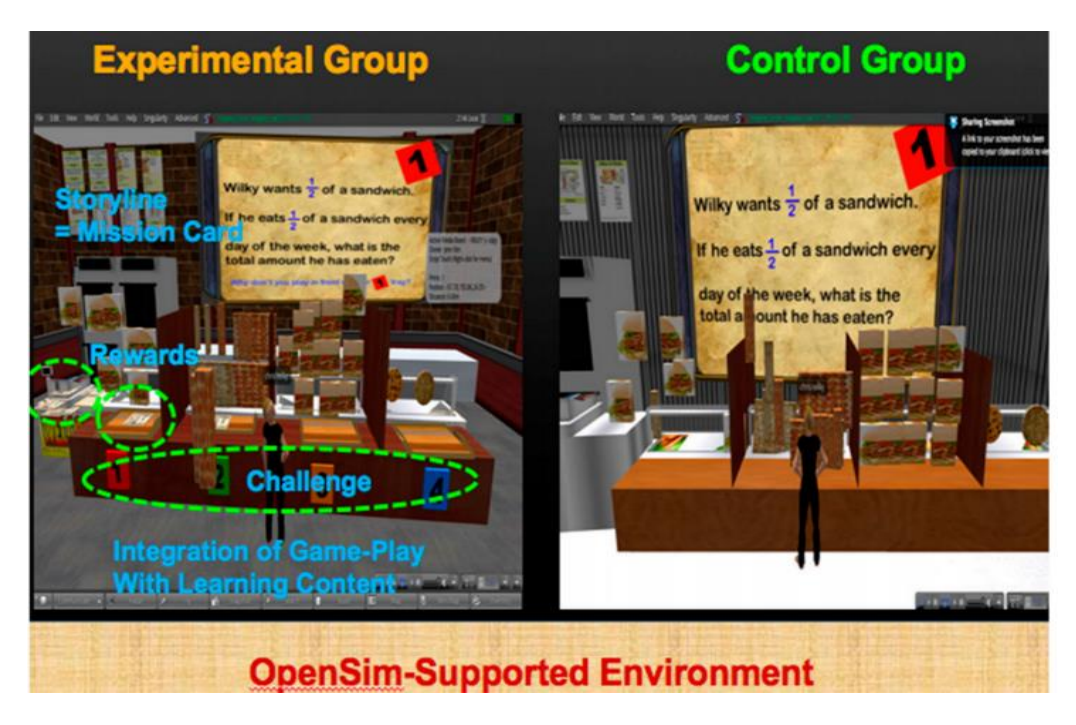

Figura 2.2 OpenSimulator con entorno GBL y no GBL

## <span id="page-21-0"></span>**2.3.2 Mathbreakers**

Mathbreakers consiste en un software educativo el cual enseña principalmente conceptos lógicos de multiplicación y división como se presenta en la Figura 2.3, pero brindándole al estudiante una visión practica y dinámica para poder comprender la lógica de las matemáticas [19]. El software proporciona la posibilidad de realizar un sistema de login o registro de usuarios, el cual carga datos predefinidos por un tutor, el cual puede guiar parcialmente su aprendizaje a lo largo del juego.

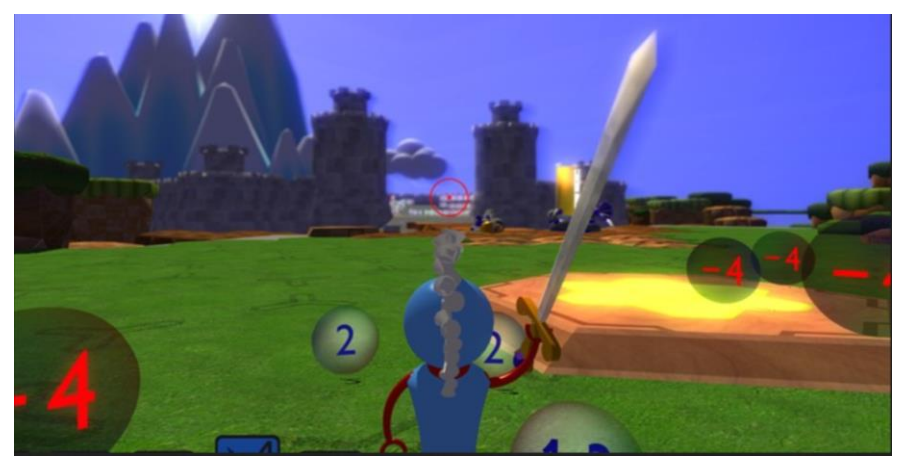

Figura 2.3 Captura de Mathbreakers

Uno de los componentes más característicos de Mathbreakers es la manera en la que enseña los criterios matemáticos con ejemplos directos y visuales en el entorno 3D en el cual se encuentra desarrollado, lo cual, dado sus características genera una experiencia inmersiva y dinámica con la que un usuario puede interactuar y aprender.

Este juego educativo incluye determinadas características de gamificación, como lo son la obtención de puntajes, logros y desbloque de zonas en el juego.

## <span id="page-22-0"></span>**2.3.3 Math Run 3D for Kids**

Math Run 3D es una aplicación para dispositivos Android, la cual consiste un software educativo 3D el cual tiene incorporado ciertas técnicas de Gamificación como lo es la incorporación de vida del personaje, Puntaje obtenido y las monedas ganadas por la realización de ejercicios correctos al jugar como se presenta en la Figura 2.5. Está diseñada para niños de una edad entre 6 y 12 años. A grandes rasgos un avatar o personaje debe recorrer un entorno virtual en 3D, el cual a medida que va descubriendo nuevos lugares o enemigos deberá resolver distintos ejercicios matemáticos para cumplir sus objetivos y pasar los distintos niveles de dificultad [20]. Cada uno de estos ejercicios cuenta con un tiempo limitado para poder responderse.

<span id="page-22-1"></span>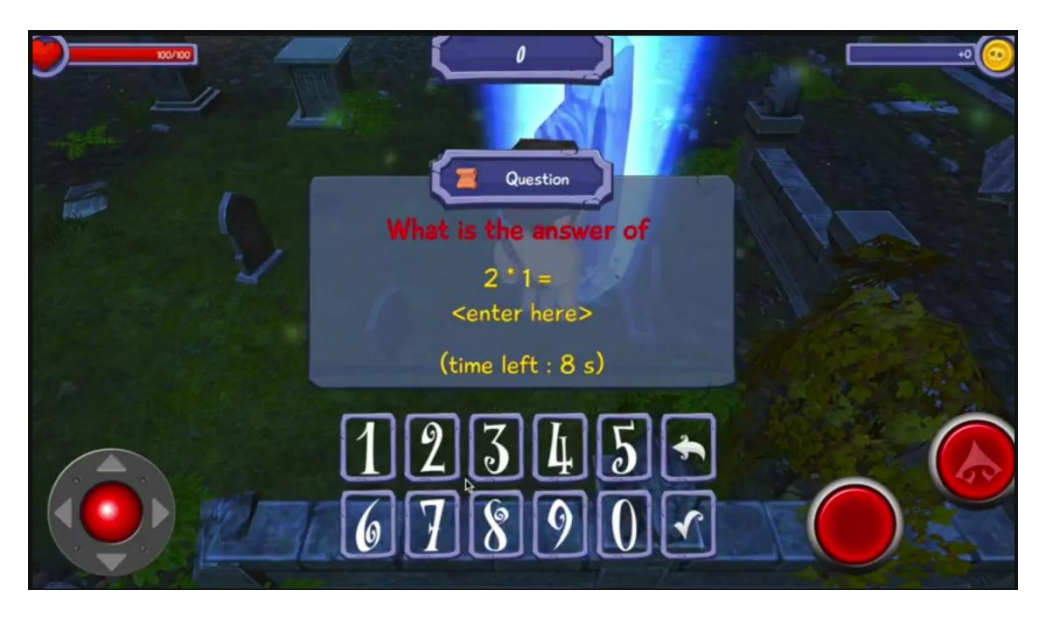

Figura 2.2 Captura de Math Run 3D for Kids

### <span id="page-23-0"></span>**2.3.4 Math Karts Racing Pro**

Math Karts Racing Pro un software educativo 3D cuyo fin es ejercitar ciertos conceptos matemáticos básicos. Este software incorpora prácticamente las mismas alternativas de elección de dificultad que MathRun 3D mencionado anteriormente respecto a los ejercicios realizados, con la diferencia de que aquí se da un tiempo récord general por resolver un conjunto de preguntas [21]. Este software se encuentra disponible en dos modalidades, de las cuales una de ellas de pago y la otra es gratuita con algunas limitaciones en cuanto a su funcionamiento.

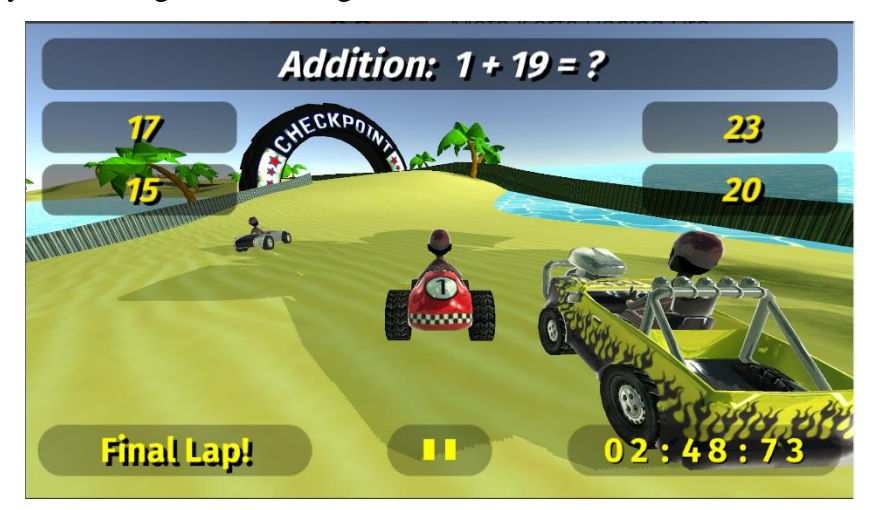

Figura 2.3 Captura de Math Karts Racing Pro

## <span id="page-23-3"></span><span id="page-23-1"></span>**2.4 Técnicas de comunicación en videojuegos**

Hoy en día es posible encontrar una gran cantidad de videojuegos que contienen una capacidad de comunicar bastante alta [22]. Hoy en día varios expertos comunicacionales consideran a los videojuegos un medio de comunicación más. Sin embargo, a diferencia de los medios convencionales de comunicación, los videojuegos cuentan con una serie de componentes interactivos lo que genera un ambiente enriquecedor en cuanto a la entrega de información. Es posible recurrir a distintos ámbitos para difundir o entregar la información que se desea y junto con esto lograr los objetivos propuestos por el mismo medio.

### <span id="page-23-2"></span>**2.4.1 Narrativas**

Dentro de los componentes comunicacionales de un software educativo se encuentra la narrativa. Esto es posible visualizarlo ver a medida que se avanza y cumplen los objetivos en el software educativo [23]. Sin embargo, un software educativo o videojuego puede narrar el curso de su historia u objetivo mediante distintos componentes. Uno de ellos es la interacción, dado que una historia puede ser contada si decir o leer una palabra. Esto suele ser denominado narrativa interactiva [24]. Para el caso específico del software educativo, normalmente tienen incorporados un sistema de tutoriales para guiar constantemente, o en algunos casos, forzar el curso de los objetivos. Si bien para la realización del proyecto actual se contempla el uso de narrativas interactivas y no interactivas para el transcurso de los objetivos, es necesario fijar una línea de seguimiento para los estudiantes o alumnos, dado que se tiene una meta definida en cuanto al aprendizaje esperado con el uso del software.

### <span id="page-24-0"></span>**2.5 Herramientas utilizadas en desarrollo de software educativo**

Hoy en día es posible encontrar una gran cantidad de plataformas para desarrollar software educativo a un costo relativamente bajo y en un plazo corto de tiempo [25]. Para el desarrollo de este proyecto se ha optado por analizar las alternativas de desarrollo de software 3D, dado que el experimento considera la ejecución de las pruebas y variables del experimento en este tipo de entorno.

Para empezar, existe a la herramienta de desarrollo Unreal Engine 4, creada por la empresa desarrolladora Epic Games. Esta herramienta ofrece la posibilidad de crear software en 3D y en 2D. Una de las grandes ventajas que posee esta herramienta es la posibilidad de desarrollar software para distintas plataformas. Ha sido conocido en el último tiempo debido al gran éxito de alguno de los juegos desarrollados en esta herramienta [26].

En cuanto a la adquisición y uso de la herramienta, esta es gratuita desde el año 2015, sin embargo, si el desarrollador obtiene ingresos superiores a los \$3,000 dólares por trimestre, el desarrollador deberá pagar el 5% de los ingresos totales o brutos obtenidos por la comercialización de su producto de software [26].

Por otro lado, se encuentra a Torque3D, de la empresa desarrolladora GarageGames, el cual tiene la capacidad de crear software en distintos entornos, pero se caracteriza principalmente por la facilidad de creación de componentes e interacción de objetos 3D. También se caracteriza por tener la posibilidad de editar el código fuente del motor de desarrollo. Este utiliza C++, TorqueScript y su correspondiente colección de herramientas de edición y desarrollo dentro del software [27].

Finalmente se tiene Unity, la cual es una herramienta de desarrollo que nos permite exportar nuestro software a distintas plataformas si realizar cambios mayores críticos en el núcleo del software desarrollado. Unity permite crear software tanto en 2D como en 3D. En términos generales la interfaz de Unity cuenta con diversas ventanas las cuales separan las opciones a las cuales es posible acceder y manipular en el juego. Para empezar la interfaz cuenta con un explorador, el cual permite generar un listado de los activos del proyecto que se está desarrollando. También tiene una Jerarquía, la cual indica y controla las figuras que se encuentran presentes en una escena que se encuentra cargada en el sistema. Después se encuentra el inspector, el cual puede indicar las características y componentes que tiene un objeto dentro de Unity. Luego se tiene la Escena, la cual se encarga de mostrar gráficamente los componentes que se encuentran inmersos dentro de un espacio en el juego. Finalmente tenemos la ventana Juego, la cual nos entrega una vista del juego procesada gráficamente y funcional según los parámetros asignados mediante los scripts.

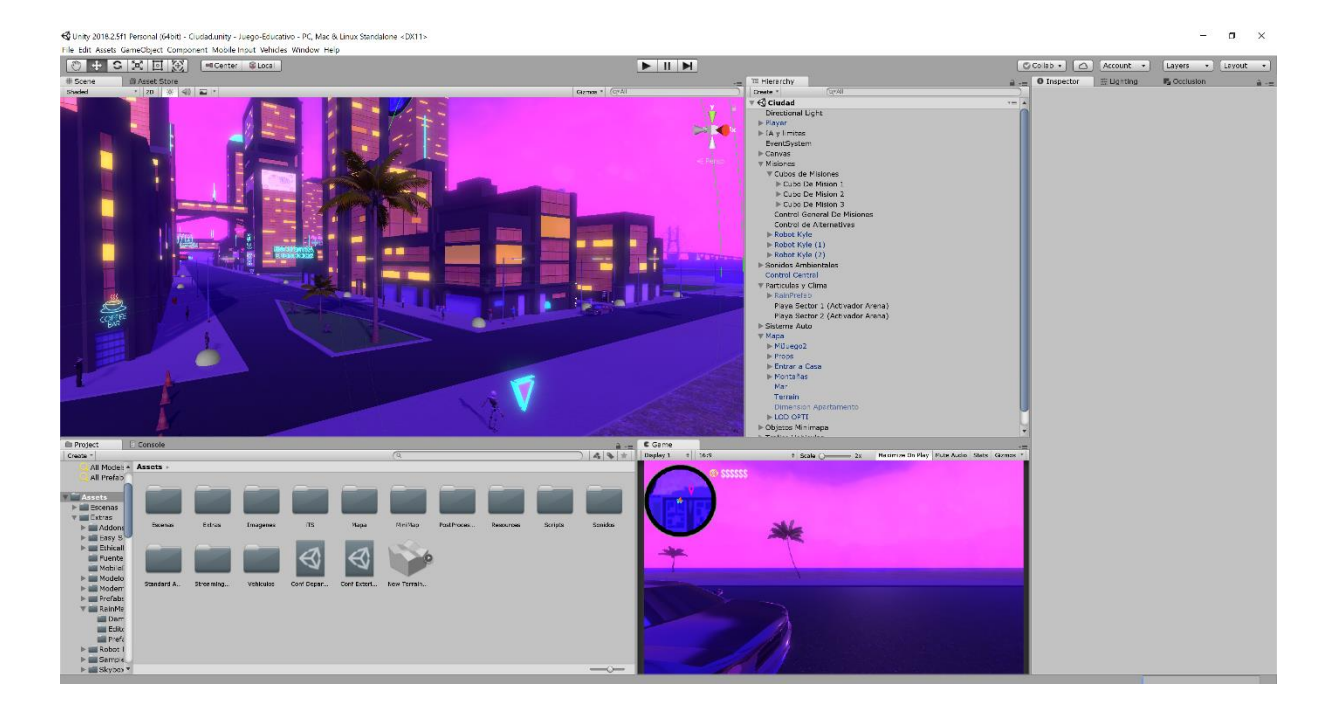

Figura 2.4 Entorno de desarrollo Unity

<span id="page-25-1"></span>En cuanto a la programación utilizada para desarrollar el software, Unity 3D utiliza los lenguajes C# y JavaScript, los cuales pueden ser editados en distintos editores de código, Sin embargo, actualmente cuenta con soporte para desarrollar únicamente en Visual Studio.

Luego de Conocer cada una de las características de las opciones disponibles para desarrollo de software educativo 3D, se ha determinado que el uso de la herramienta Unity es el apropiado para el desarrollo de este proyecto dado las características que posee para desarrollar software de manera rápida e intuitiva y el soporte que proporciona la comunidad en cuanto a diversos problemas que podrían surgir durante el proyecto.

## <span id="page-25-0"></span>**2.5.1 Herramientas para configuración de base de datos**

Para abarcar los alcances del proyecto fue necesario determinar cuáles serían las herramientas para administrar y controlar la base de datos que el software desarrollado utilizaría. Una de las herramientas utilizadas es DigitalOcean el sitio web que permite alojar los archivos necesarios en un servidor mediante una cuenta de usuario pagada [28]. Para manejar los archivos la base de datos creada se utiliza Filezilla [29], software que entrega una vista y manejo de los archivos y carpetas del servidor. Luego, para configurar el servidor mediante un acceso a la consola del mismo se utiliza PuTTY [30], el cual permite controlar el servidor mediante su línea de comandos.

#### <span id="page-26-0"></span>**2.5.2 Herramientas para el modelos y figuras 3D**

Las herramientas 3D utilizadas juegan un rol importante en el desarrollo, dado que estas nos permitirán dar una idea de cómo diseñar en términos visuales el software educativo.

Una de las herramientas principales consideradas es Sketchup, desarrollada por la empresa desarrolladora Trimble. Esta herramienta permite modelar desde sencillos objetos hasta las más complejas estructuras 3D [31]. Para el desarrollo del presente proyecto, una de las tareas más complejas asignadas a esta herramienta es la construcción del entorno 3D o mapa en el cual los estudiantes podrán realizar los movimientos necesarios para desplazarse e interactuar con su entorno. También se ha asignado para la construcción de determinados objetos individuales presentes en el entorno, los cuales son parte de la ambientación del software educativo.

Luego tenemos al software de diseño y modelado 3D, Cinema4D, creado por la empresa desarrolladora MAXON. Esta herramienta permite configurar y editar ciertos componentes de los modelos 3D como se muestra en la Figura 2.8, por ejemplo, editar de qué manera un objeto 3D determinado se verá afectado por la luz del ambiente de un entorno virtual [32]. También permite configurar en gran detalle la distribución de la malla 3D presente en objeto. Esto es de gran importancia al momento de trabajar con un software educativo, dado que para el desarrollo del presente proyecto son necesarios la configuración de ciertos componentes de un objeto 3D para llevar a cabo la realización de las actividades.

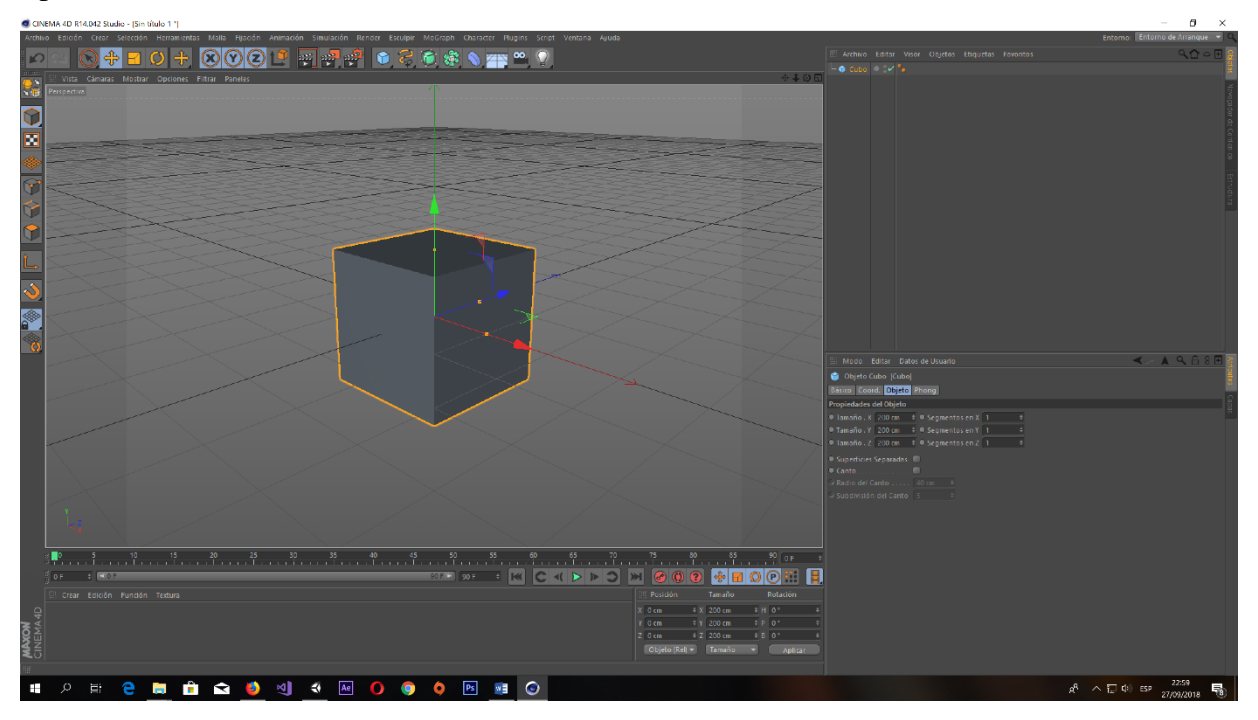

<span id="page-26-1"></span>Figura 2.5 Entorno de desarrollo Cinema4D

Otra de las herramientas consideradas para el desarrollo del proyecto es Mixamo, una aplicación web la cual entrega la posibilidad de realizar animaciones a modelos 3D humanoides.

Esta herramienta, desarrollada por Adobe System Incorporated, ofrece una amplia gama de animaciones prefabricadas las cuales es posible adaptar a un determinado modelo desarrollado o modificado [33]. También es posible encontrar compatibilidad directa para desarrollar con el software de Unity 3D, dado que al momento de exportar las animaciones o modelos 3D optimizados para esta plataforma en específico.

También dentro de la amplia gama de software de diseño y modelado 3D disponibles podemos encontrar a 3ds Max, creado por Autodesk. Este software de modelado, animación y renderizado 3D cuenta con una versión gratuita para fines educativos. Posee también la posibilidad de crear modelos 3D compatibles con Unity 3D.

Dentro de las opciones disponibles para realizar animaciones específicas de modelos humanoides 3D se encuentra el software Brekel Pro Body 2 [34], el cual es capaz de capturar movimiento de una figura humana mediante el dispositivo de hardware Kinect de Xbox. Este software está disponible en una versión gratuita limitada en cuanto a sus funcionalidades y otra versión de pago, la cual incluye soporte y una gran cantidad de posibilidades de animación y control de movimientos para realizar las capturas mediante Kinect.

#### <span id="page-27-0"></span>**2.5.3 Herramientas de diseño y edición de imágenes 2D**

Dentro de las herramientas de desarrollo para el software educativo, es necesario describir también las opciones de diseño 2D complementarias disponibles para este tipo de proyecto. Estas juegan un papel importante, dado que parte de la interfaz y dibujos expresados en entorno virtual 3D serán imágenes creadas mediante un software de edición 2D.

Para empezar, tenemos Adobe Photoshop, el cual cuenta con diversos recursos y opciones para realizar modificaciones a una imagen 2D. También ofrece la posibilidad de exportar el material producido a distintos formatos de imagen compatibles con Unity los cuales pueden ser manejados de una manera detallada por este software.

Por otro lado, se encuentra disponible el software de creación de material audiovisual Adobe After Effect, el cual tiene la capacidad de producir ciertos componentes audiovisuales que pueden ser utilizados en el software educativo.

Para finalizar, se tienen las herramientas yEd Graph Editor, el cual es utilizado para realizar diagramas de flujo y gráficos, el cual será utilizado para definir parte del flujo y caminos posibles dentro del transcurso de los objetivos en el software educativo

## <span id="page-28-0"></span>**3 Situación en estudio**

A continuación, se detalla el trasfondo de la situación estudiada para poder comprender en detalle cuales son las problemáticas que se desean atacar y resolver. También se explicará la relación del software desarrollado para el experimento actual con otros experimentos realizados en el pasado.

## <span id="page-28-1"></span>**3.1 Descripción general**

Dentro del área del software educativo existe un gran número de variables que pueden alterar o modificar los resultados de las pruebas realizadas y sus resultados obtenidos [35]. Los estudios disponibles con mediciones de software educativo gamificado en 3D son de un carácter básico, por ejemplo, un la comparación y desempeño de un software utilizando técnicas de PBL y otro sin técnicas PBL.

Considerando investigaciones como esta y otras del mismo carácter ( [6], [7], [8]) deja unas directrices con las cuales el presente proyecto puede respaldarse y guiarse respecto a sus resultados obtenidos junto con colaborar a la documentación existente.

Con el desarrollo de este proyecto se buscan explorar la efectividad, compatibilidad y beneficios tras juntar técnicas de gamificación en un determinado entorno.

## <span id="page-28-2"></span>**3.2 Objetivos de aprendizaje**

Los objetivos de aprendizaje comprenden los conocimientos y competencias que el software educativo busca entrenar. El software hará practicar a los alumnos 3 temáticas matemáticas definidas las cuales son:

- Resolver multiplicaciones con fracciones positivas.
- Resolver multiplicaciones con fracciones negativas.
- Resolver multiplicaciones con fracciones y números mixtos, positivos y negativos.

Estas temáticas son bastante puntuales para no interferir en el estudio que se está realizando, facilitando la comparación de efectividad de los diferentes videojuegos, cabe destacar que los objetivos de aprendizajes son los mismos ya sea para RetroMath como RetroMath Plus. Ambos contendrás las mismas preguntas en el servidor las cuales han sido definidas a especial medida a lo que sería el nivel de 8° básico en Chile.

Tomando en cuenta esta premisa es necesario definir cuáles serán las temáticas que incorporara el software educativo con el objetivo de mostrar una diferencia en la comparación central que este proyecto estudia.

### <span id="page-29-0"></span>**3.3 Estudios previos**

Si bien actualmente se está desarrollando la comparación de un software educativo con distintas técnicas de gamificación, anteriormente el software utilizado para este proyecto ya fue objeto de estudio y comparación en otros experimentos. Fue comparado como RetroMath, un software que incorporaba características de gamificación y motivación. Los resultados obtenidos en la investigación anterior no fueron los esperados en cuanto a performance o desempeño de los estudiantes con el uso del software con gamificación. Esta es una de las motivaciones para realizar el presente proyecto, el probar nuevas técnicas de gamificación las cuales puedan obtener resultados realmente consistentes. Si bien RetroMath estaba siendo comparado con un software no Gamificado es posible que la causa de su desempeño se debiera a la distribución de los componentes guías en el desarrollo de las actividades [36].

En etapas tempranas del desarrollo fueron considerados diversos aspectos artísticos los cuales pretendían cautivar al jugador o alumno. La generación de preguntas y ejercicios que incorporaba el software seguía la misma línea y nivel educacional que el proyecto actual [36].

El nivel de comparación anterior no fue el apropiado ni el equivalente para el experimento realizado, dado que los Software analizados contenían características demasiado distanciadas para hacer una comparación equilibrada y consistente ver [Figura 3.1.](#page-29-1)

Cabe destacar que ambos Software incorporaron el mismo nivel educacional en cuanto a las preguntas realizada por los alumnos, sin embargo, por las experiencias explicadas en el párrafo anterior este punto pudo no haber marcado una gran diferencia.

| 國<br>$\bullet$<br>ุ ค<br>$\epsilon$<br>Prueba de Software Educativo 2 |                |       |  |               |               |                                                                                                    |                  |  |
|-----------------------------------------------------------------------|----------------|-------|--|---------------|---------------|----------------------------------------------------------------------------------------------------|------------------|--|
|                                                                       |                |       |  |               | 100<br>PUNTOS | 39:31<br><b>TIEMPO RESTANTE</b>                                                                             |                  |  |
| 4.                                                                    | $\overline{Q}$ |       |  | $rac{7}{2}$ = |               | Responde a estas preguntas<br>Selecciona el numero que decimal<br>representa la siguiente<br>multiplicación |                  |  |
|                                                                       | $\Omega$       | 0.35  |  |               |               |                                                                                                    |                  |  |
|                                                                       | 0.1<br>$\circ$ |       |  |               |               |                                                                                                    |                  |  |
|                                                                       | $\bullet$      | 0.388 |  |               |               |                                                                                                    |                  |  |
|                                                                       | $\circ$        | 0.26  |  |               |               |                                                                                                    |                  |  |
| Anterior                                                              |                |       |  |               |               | 4/15                                                                                                    | <b>Siguiente</b> |  |

Figura 3.1 Pregunta del software comparado con RetroMath

<span id="page-29-1"></span>Sin embargo, las características incorporadas en RetroMath fue de gran ayuda para determinar cuál podría ser el nivel de motivación alcanzable con ese tipo de software. La utilización de RetroMath por parte de los estudiantes genero un nivel de interés bastante alto en cuanto a la satisfacción de uso de la herramienta. Tanto los aspectos visuales como la forma de interactuar con el entorno 3D [Figura 3.2](#page-30-0) genero un debate entre los alumnos refiriéndose a la similitud que RetroMath poseía respecto a los juegos más populares del momento.

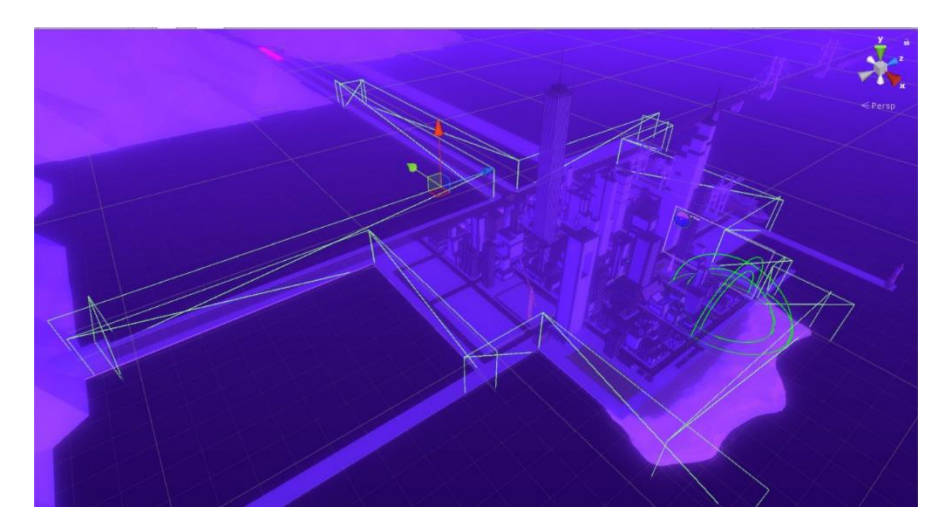

Figura 3.2 Entorno de RetroMath

<span id="page-30-0"></span>Tomando como base la experiencia anterior se espera poder mejorar cada uno de los componentes que en el experimento anterior no dieron el resultado esperado. También se pretende mejorar la mecánica de selección de preguntas y adquisición de recompensas, las cuales serán explicadas en mayor detalle en el siguiente capítulo.

<span id="page-30-1"></span>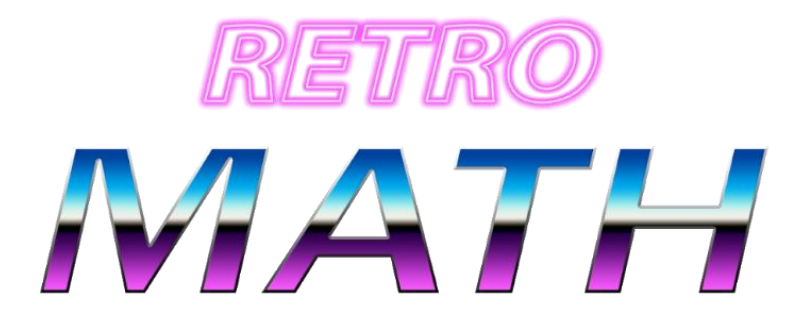

Figura 3.3 Logo RetroMath

## <span id="page-31-0"></span>**4 Solución propuesta**

Para poder llevar a cabo el desarrollo del software educativo propuesto para la realización del proyecto, es necesario considerar que serán desarrollados dos versiones del videojuego, estas usarán mecanismos de motivación donde se busca comparar un videojuego que implementa la customización el cual será llamado RetroMath Plus y uno sin implementarlas llamado RetroMath.

La versión RetroMath pasara a ser la versión base ver [Figura 4.1.](#page-31-1) Esta versión integra las triadas PBL y dejando todo establecido para permitir una activación y desactivación de la versión Plus.

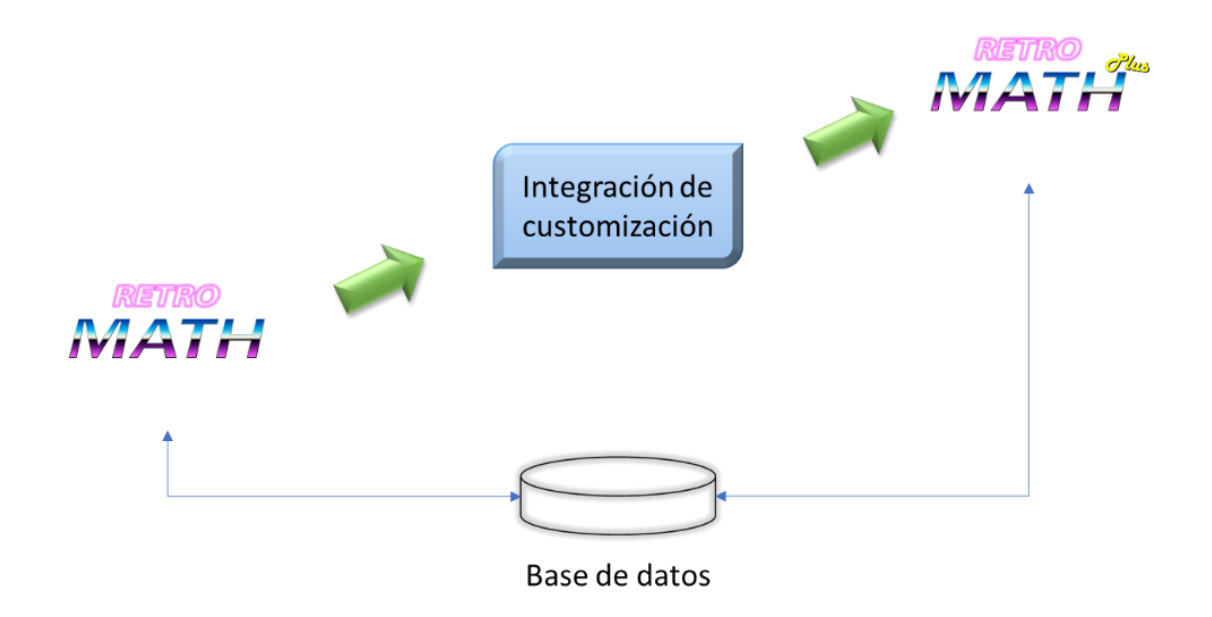

Figura 4.1 Estructura de los Videojuegos

<span id="page-31-1"></span>Las dos versiones de RetroMath serán desarrolladas inicialmente para el sistema operativo Windows en su versión de escritorio, ya que considera el uso de un ratón y teclado para la interacción con el videojuego. Con esto último el usuario podrá relacionarse con diversos aspectos del software, obteniendo una experiencia de aprendizaje más intuitiva.

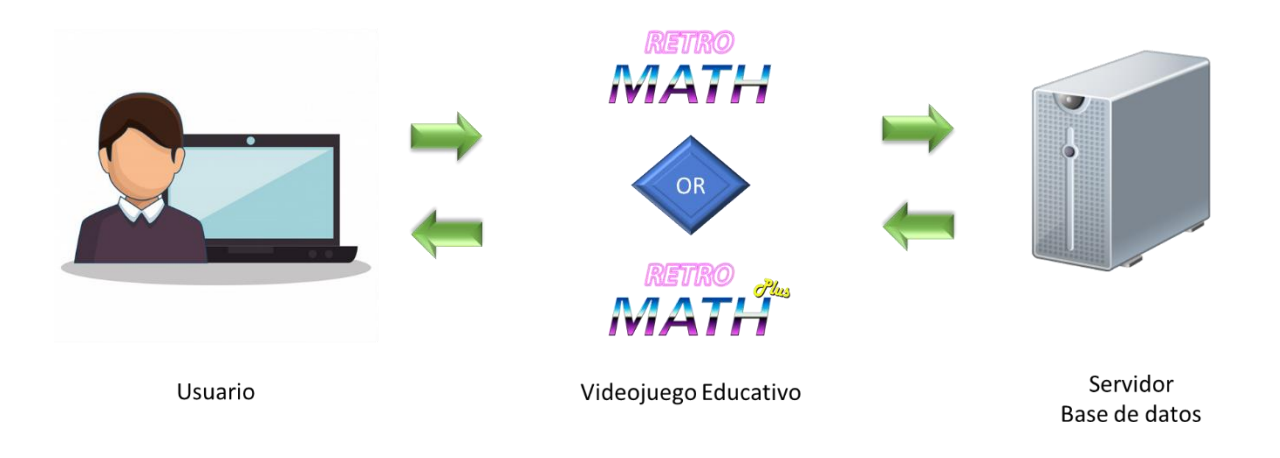

Figura 4.2 Esquema ejecución software.

<span id="page-32-1"></span>En la [Figura 4.2](#page-32-1) se expresa el inicio del software donde la versión del videojuego a ejecutar se estable a nivel del servidor donde el tipo de cuenta que se a creado establece el software a ejecutar.

## <span id="page-32-0"></span>**4.1 Conjunto de problemas**

De acuerdo con una encuesta realizada a jóvenes en edad escolar [37] la mayoría de ellos consideran interesante la idea de la implementación de un software educativo para impartir o desarrollar las clases que comúnmente se llevan a cabo en el aula. Por otro lado, se han realizado estudios que consideran que orientar los videojuegos actuales hacia mejorar el desempeño de los jóvenes puede mejorar diversos aspectos de su vida, siempre y cuando se utilicen los componentes apropiados para guiar a los jóvenes en el desarrollo de las actividades del software educativo [38].

Si bien hoy en día los Software educativos en 2D poseen ciertos criterios de desarrollo y normas al momento de ser puestos a prueba y analizados, el software educativo en 3D se queda atrás en diversos aspectos. Uno de ellos es el diseño y distribución de los elementos en un entorno 3D, al mismo tiempo que no se ha definido una serie de normas para definir que técnicas de gamificación pueden ser las mejores o en qué casos funcionan. Sin embargo, a la fecha el software educativo 3D que sigue una línea definida en cuanto a la implementación de nuevas características de gamificación funcionales es Minecraft: Education Edition [39].

Para llevar a cabo los objetivos de este proyecto se plantea desarrollar un software educativo el cual y evaluar contenidos de nivel básico escolar, específicamente 8º Básico. Lo anterior se llevará a cabo siguiendo el programa de estudios del gobierno de Chile y el ministerio de educación del país. [40]

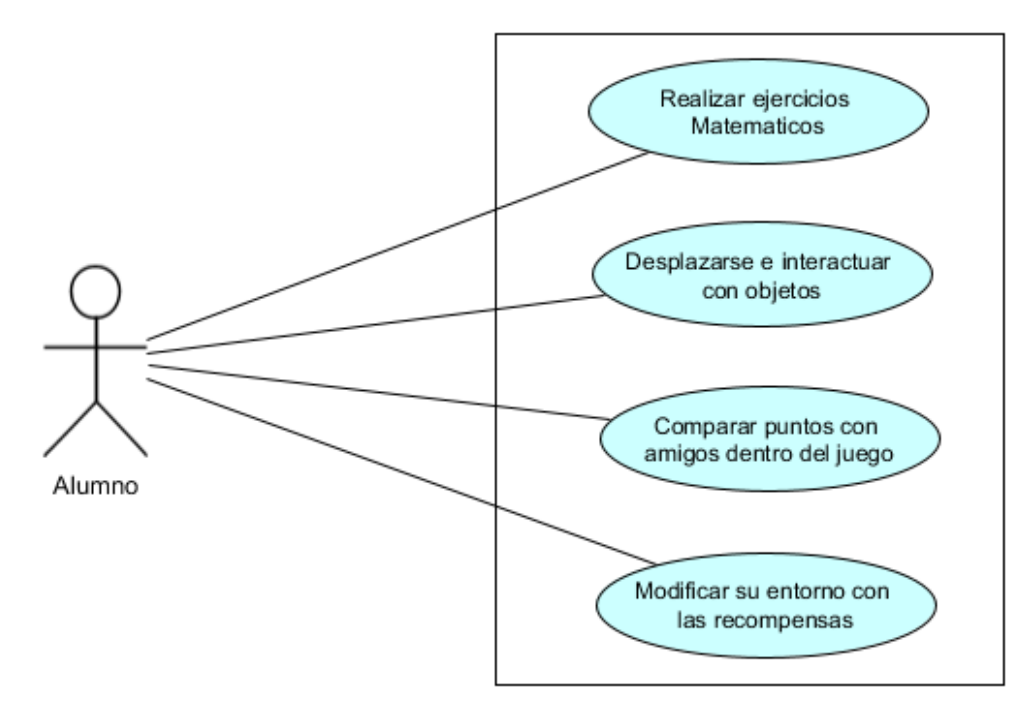

Figura 4.3 Caso de uso alumno dentro del juego.

#### <span id="page-33-2"></span><span id="page-33-0"></span>**4.2 Metodología de enseñanza seleccionada**

Como se mencionó anteriormente, para conseguir los objetivos del proyecto serán considerados dos Software educativos, los cuales, a pesar de tener incorporados distintas técnicas de gamificación llevan a cabo la realización de las preguntas de la misma manera. Este punto lo desarrollan mediante la interacción del estudiante mediante los componentes que pueda encontrar alrededor del entorno virtual 3D desarrollado. Para esto, el estudiante deberá moverse e investigar el entorno 3D, el cual estará cargado de contenidos y tips para facilitar ciertos aspectos de la resolución de ejercicios [41].

#### <span id="page-33-1"></span>**4.2.1 Tipo de software educativo desarrollado**

Para el desarrollo de este proyecto se ha decidido desarrollar un software educativo de tipo base de datos, dado que el software ira recogiendo y guardando todos los datos de interacciones con el fin de ser analizados [11]. Este tipo de software educativo también permite modificar el contenido de lo que se muestra y desarrolla en el software, una característica de bastante utilidad considerando que se podrán realizar diversos ejercicios matemáticos en el software educativo.

### <span id="page-34-0"></span>**4.2.2 Interacción del usuario**

A medida que un usuario va interactuando con el software deberá manejar diversas respuestas según lo que le solicite el juego educativo.

Al iniciar el juego el usuario se encuentra con un espacio para poder ingresar su RUT como se muestra en la Figura 4.4. Si el usuario se encuentra registrado el software lo lleva a otra sección para que este ingrese su contraseña. En caso contrario el software le solicitara registrarse para comprobar sus datos personales y con estos guardar sus registros y sus logros.

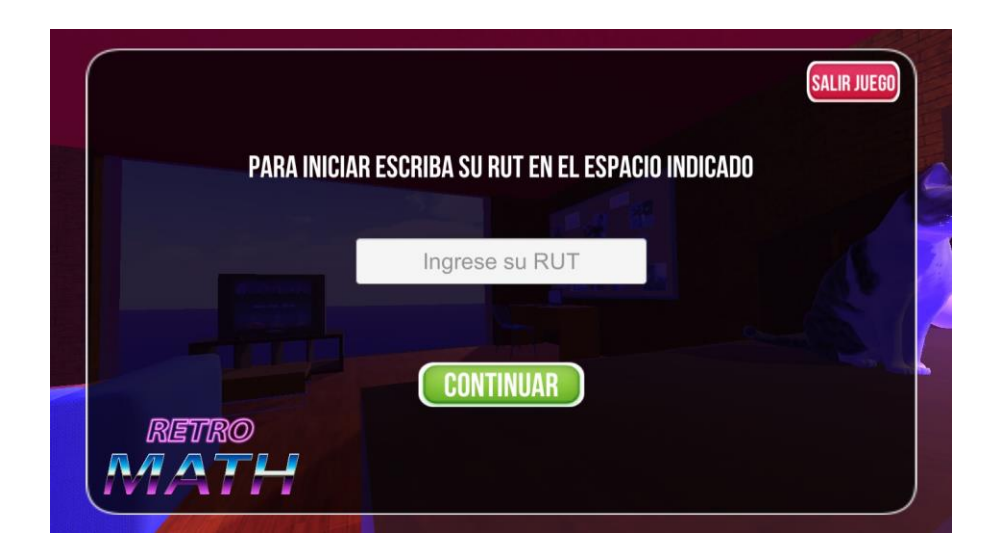

Figura 4.4 Ingreso de RUT RetroMath

<span id="page-34-1"></span>Los alumnos que hagan uso del software educativo se verán enfrentado a un conjunto de preguntas repartidas alrededor del entorno virtual en 3D como se presenta en la Figura 4.5. Al momento de interactuar con un módulo de preguntas se activará en pantalla una interfaz la cual contendrá la pregunta actual desarrollada junto con las alternativas de la misma pregunta, de las cuales solo una de esas alternativas es la correcta como se muestra en la Figura 4.4. Luego de contestar una pregunta el software le indica al alumno si la pregunta seleccionada ha sido la respuesta correcta o no.

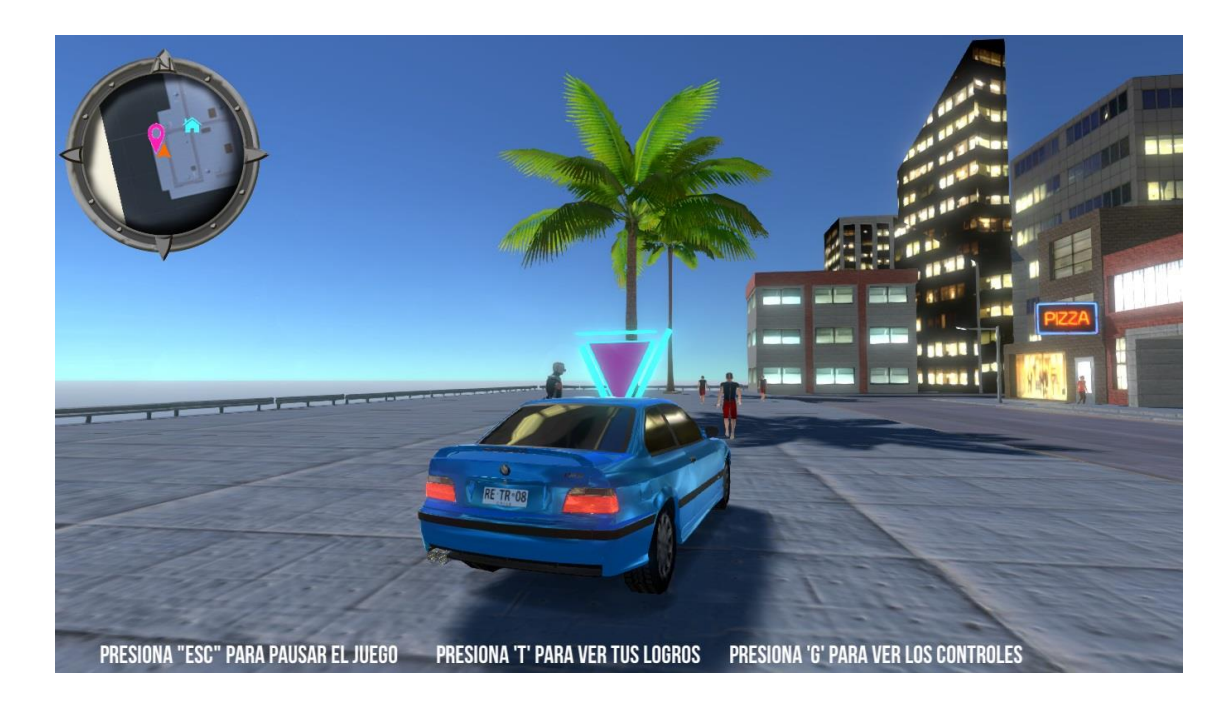

Figura 4.5 Entorno de RetroMath

<span id="page-35-0"></span>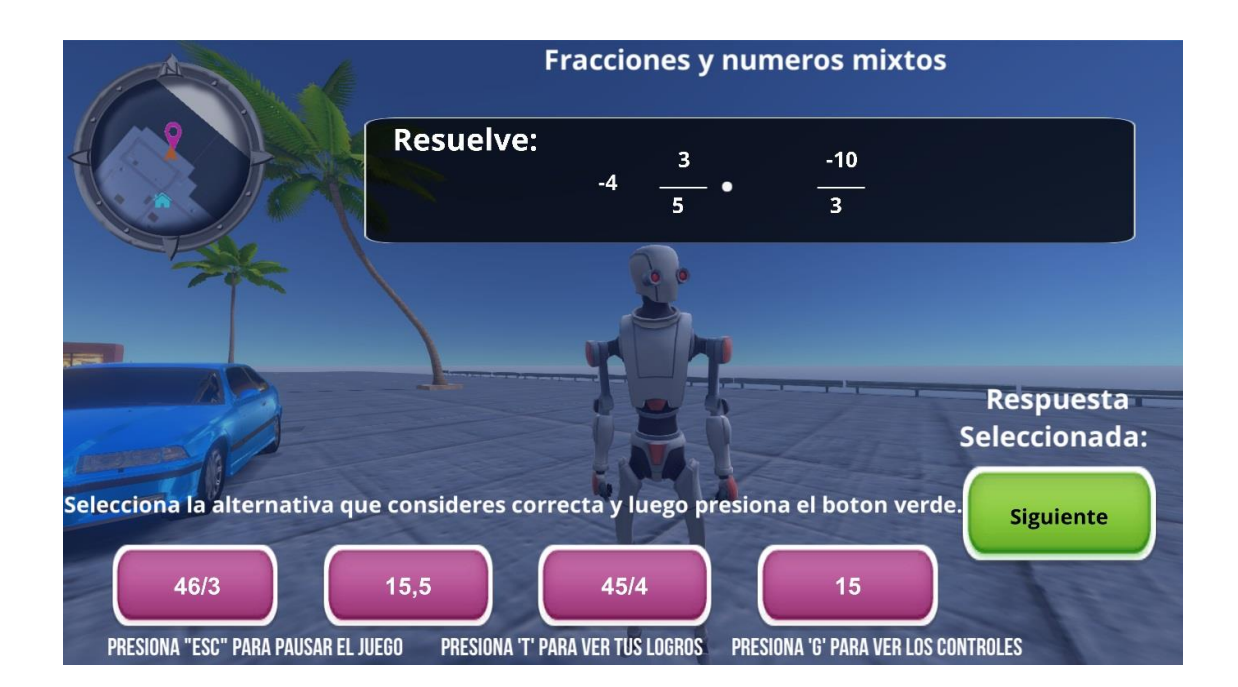

<span id="page-35-1"></span>Figura 4.6 Interfaz de preguntas

## <span id="page-36-0"></span>**4.3 Metodología de ejercitación y aprendizaje**

Para el desarrollo del software, es necesario seguir una línea la cual lleve al estudiante a realizar los ejercicios de manera correcta y evaluar su desempeño en el acto. Es por esto que en la [Figura 4.7](#page-36-2) se muestra gráficamente cual es el transcurso de la realización de una pregunta, tomando en cuenta las interacciones del alumno con el Software educativo.

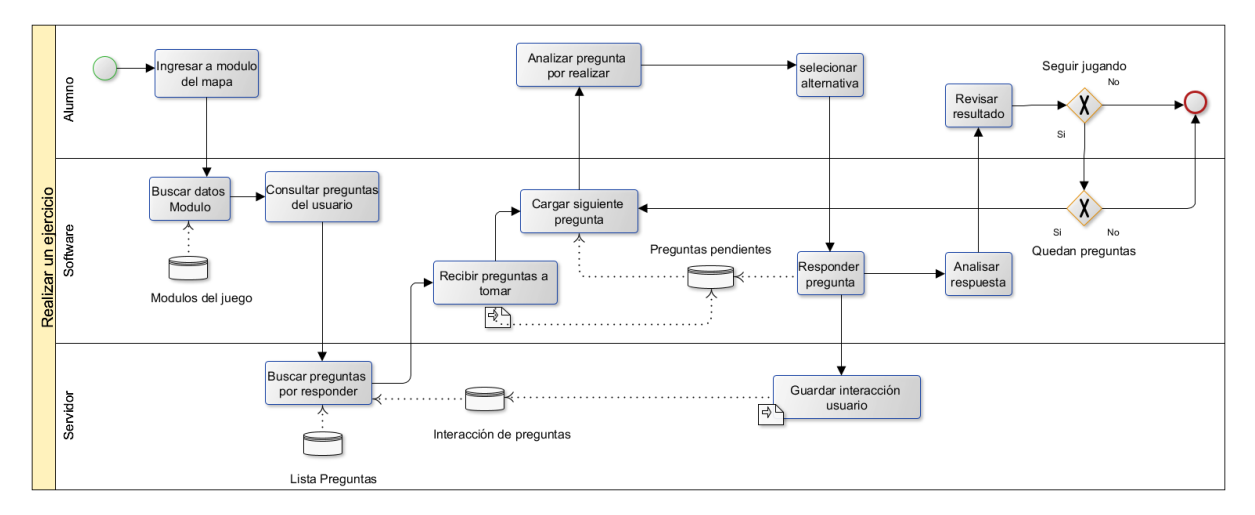

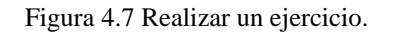

## <span id="page-36-2"></span><span id="page-36-1"></span>**4.4 Ejemplo en código de sistema evaluación**

A continuación, en la Figura 4.6 se ejemplifica con una extracción de código en C#, la cual es parte del sistema evaluador de preguntas de alternativas que lleva el software.

```
public void siguientePregunta()
if ((respuestaSeleccionada != "") && !puedoGuardarProgreso)
    // Verifica que el alumno haya seleccionado alguna alternativa antes de avanzar
\mathcal{L}_{\mathcal{L}}if (preguntaActual \leftarrow limitesuperior)// Verifica que el rango de las preguntas no se desface
    \overline{f}if (respuestaSeleccionada == respuestasCorrectas [preguntaActual])
            // Compara la respuesta del alumno con la respuesta correcta
        \overline{f}recuadroRespuestaCorrecta.SetActive (true);
                                                                        // Respuesta Correcta
            controlCentral.GetComponent<ControlCentral>().MonedasJugador += monedasPreguntas;
            // Se le añaden las monedas al jugador si este ha respondido correctamente
        \} else {
            recuadroRespuestaIncorrecta.SetActive (true);
                                                                       // Respuesta Incorrecta
        ł
        preguntaActual++:
        // Se avanza una pregunta en en arreglo general de preguntas
        preguntaLocalActual++:
        // Se avanza una pregunta en el espacio local de preguntas
        11***respuestasLocalesCorrectas[preguntaLocalActual - 1] = respuestasCorrectas[preguntaActual];
        respuestasDelAlumno[preguntaLocalActual - 1] = respuestaSeleccionada;
        // Seteado para los resultados finales (visualizar respuestas del alumno)
        respuestaSeleccionada = "";
        // Se vacia la respuesta del alumno en la variable
        respuestaAlumno.text = "";
        // Se vacia el contenido de texto de la respuesta del alumno
    \overline{\mathbf{1}}\} else {
    print ("debes contestar algo");
\mathcal{F}\mathcal{E}
```
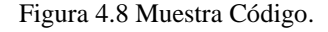

<span id="page-37-0"></span>Este sistema es el encargado también de sumar los puntos o dinero correspondiente a la pregunta que se está realizando, con lo que el alumno podrá ir controlando su avance y objetivos a medida que responde correcta o incorrectamente las preguntas de alternativas que le son planteadas en un determinado momento.

Para este caso es posible ver que se utiliza un control central, el cual es el objeto que estará encargado de la administración de los puntajes y del avance general del alumno a medida que resuelve ejercicios en el entorno virtual.

La tasa de avance puede ser controlada de distintas maneras, una de ellas es el EvenSystem, el cual controlará y notificará sobre distintos cambios de algún input o entrada que haya sido activado por una interacción del alumno [42].

## <span id="page-38-0"></span>**4.5 Diagrama base de datos**

A continuación, se mostrará el diagrama de clases de la base de datos en la [Figura 4.9.](#page-38-1) Estas clases y elementos se utilizarán para manejar la información de los jugadores dentro del videojuego.

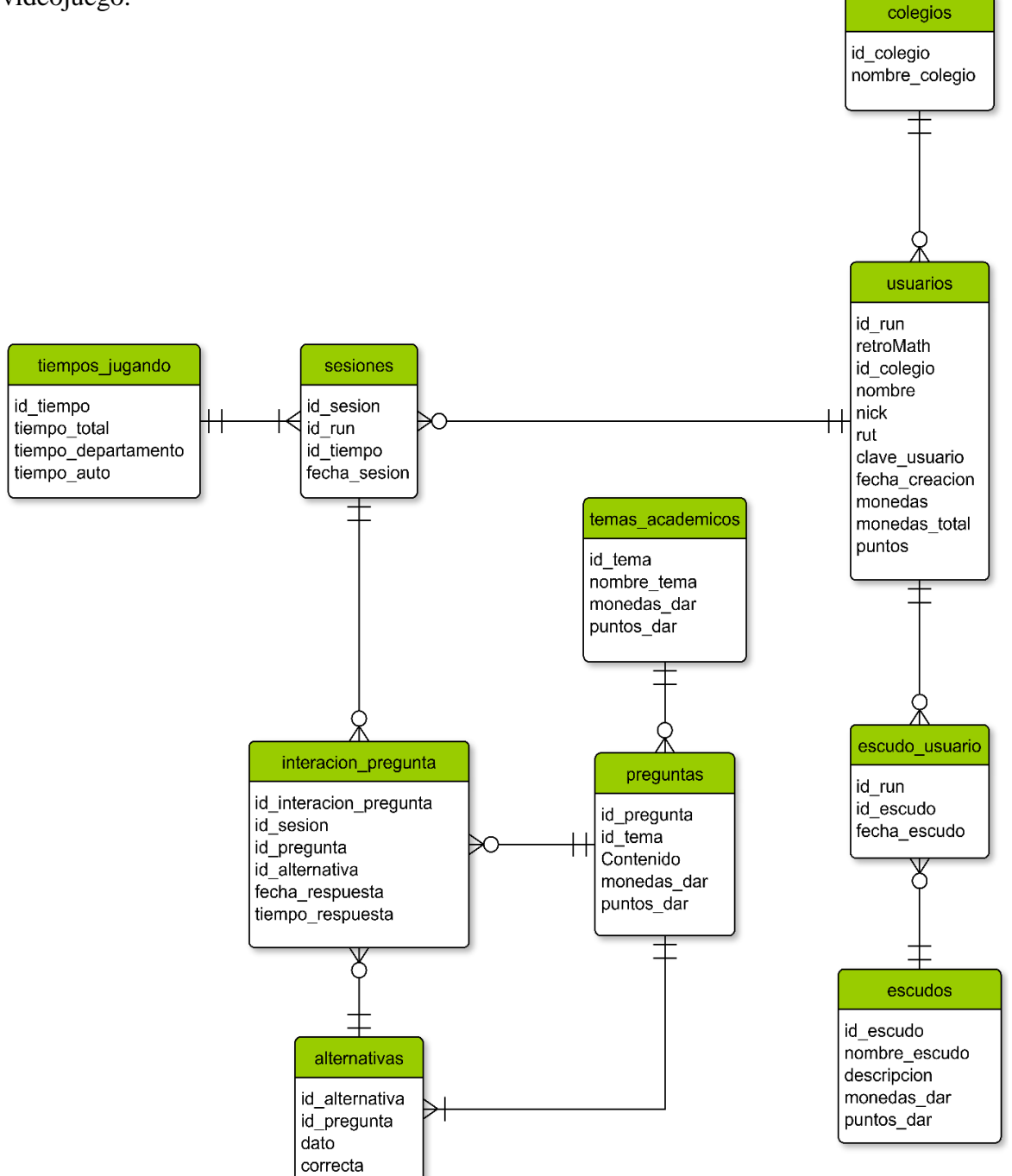

<span id="page-38-1"></span>Figura 4.9 Diagrama base de datos.

## <span id="page-39-0"></span>**5 Validación**

Para verificar la efectividad del software desarrollado junto con sus características incorporadas, es necesario realizar pruebas que midan acorde a los componentes integrados, ya sea de gamificación o diseño. Es por esto que, a continuación, se presentan cuáles serán las técnicas de validación del software y los procesos involucrados para evaluar las pruebas.

### <span id="page-39-1"></span>**5.1 Técnicas de validación de software**

Para la validación del software desarrollado es necesario contemplar los requerimientos especificados para el presente proyecto. Considerando que el desarrollo del software fue desarrollando prototipos fue necesario acudir a un grupo de personas, conformada principalmente por alumnos universitarios, para comprobar que los componentes en ambos software educativos fueron correctamente incorporados y pudieron ser ejecutados de manera sólida cumpliendo su objetivo.

## <span id="page-39-2"></span>**5.2 Definición de grupo experimental y grupo de control**

Para la realización del experimento, se considera un grupo experimental y un grupo de control. Inicialmente se considerará como grupo experimental a los estudiantes que utilicen el software que integra triadas PBL más personalización de entorno, el cual está definido como RetroMath plus. Luego tenemos el grupo de control, que utilizará el software que integra únicamente triadas PBL, el cual será llamado simplemente RetroMath.

Cada uno de ellos seguirá una serie de evaluaciones para corroborar el desempeño de los estudiantes al momento de interactuar con cada uno de los Software educativos diseñados, los cuales serán explicados en el siguiente punto de este capítulo.

## <span id="page-39-3"></span>**5.3 Diseño de las pruebas a realizar**

Las pruebas realizadas a los alumnos serán una pieza clave para la validación de la efectividad en cuanto a los resultados obtenidos en ambos Software educativos comparados [43]. Es por esto que se diseñó un Pre-Test y Post-Test para realizar una comparación en los conocimientos adquiridos tras practicar la materia en el software educativo.

Inicialmente antes de la realización del pre-test, se considera que los contenidos de las materias a evaluar estén acorde al nivel seleccionado para analizar, en este caso 8º Básico en Chile. Para esto se utiliza material correspondiente a la evaluación SIMCE del año 2017. Luego se verifica que un docente haya completado las clases pertinentes de la materia a evaluar en cada uno de los colegios seleccionados. Considerando lo anterior, se planifica una visita para realizar el pre-test con el profesor y los alumnos. Luego de esto, el mismo día a los alumnos se le entregaran las indicaciones pertinentes al uso del software y mecánica de juego. Posteriormente

tendrán acceso a los software educativos definidos como RetroMath Y RetroMath Plus los cuales comenzarán a ser usados en las salas de enlace o computación de los colegios. Todos los alumnos se dividirán en dos grupos, los cuales están definidos como Grupo RetroMath y Grupo RetroMath Plus. Esta división está dada por parte del servidor, tras el registro del usuario en el juego el cual ira dividiendo a cada uno de los usuarios registrados.

Luego de que los alumnos del grupo RetroMath y del RetroMath Plus completen la prueba de ambos Software, la cual durará 3 días, los alumnos realizaran un post-test durante una clase para medir cual fue su desempeño o cambios que los pudieron afectar. Para finalizar esta parte del experimento es necesario recopilar los datos obtenidos en todas las pruebas realizadas, por lo que serán necesario graficar e interpretar adecuadamente los resultados obtenidos.

El diseño del Pre-test y Post-test es posible encontrarlo en el [Anexo A](#page-58-0) y [Anexo B](#page-61-0) respectivamente. Además, se realizará una encuesta a los alumnos para medir la autonomía y frustraciones, parámetros que podrían influir en la calidad de los datos. Dicha encuesta es posible encontrarla en el Anexo C.

## <span id="page-40-0"></span>**5.4 Resultado esperado**

Una vez finalizadas las pruebas realizadas en las diferentes versiones del juego educativo, se espera que los usuarios que utilicen el videojuego RetroMath Plus tengan un mayor porcentaje de apego al videojuego que el grupo de usuarios que usen la versión base RetroMath. Esto será medido con las diferencias de tiempos al interior del departamento que tengan los usuarios y uso de las funcionalidades extras que integra RetroMath Plus.

Otro punto que se espera para las dos versiones del videojuego educativo es un aumento en los resultados obtenidos tras la práctica de los alumnos dentro del juego. Este punto se espera medir con los resultados de las pruebas pre-test y post-test definidos anteriormente.

Si las pruebas demuestran que la estrategia utilizada sobre incorporar videojuegos educativos presenta mejores resultados, el objetivo del proyecto podrá estar validado a través de los resultados.

## <span id="page-41-0"></span>**6 Experimento**

A continuación, se exponen cuáles fueron las variables involucradas y los resultados obtenidos en el experimento realizado, además de su posterior análisis. Todos los datos fueron extraídos de las pruebas escritas Pre-test y Post-test, además de los datos recopilados de los software RetroMath y RetroMath Plus.

## <span id="page-41-1"></span>**6.1 Participantes del experimento**

Para la realización del experimento se han seleccionado tres colegios de la región. Participando un total de 68 alumnos, de los cuales solo 56 participantes han realizado todas las pruebas escritas del experimento de manera correcta. Por parte del software y haciendo el filtro de los participantes que realizaron todas las pruebas escritas se obtienen 42 alumnos (n=42), siguiendo el diseño inicial del experimento.

La cantidad de participantes mencionada anteriormente se encuentra distribuidos por los siguientes colegios, revisar [Figura 6.1.](#page-41-2)

- Colegio Agustín Edwards con 14 alumnos.
- Colegio San Pio X con 16 alumnos.
- Colegio Jeanne D'Arc con 12 alumnos.

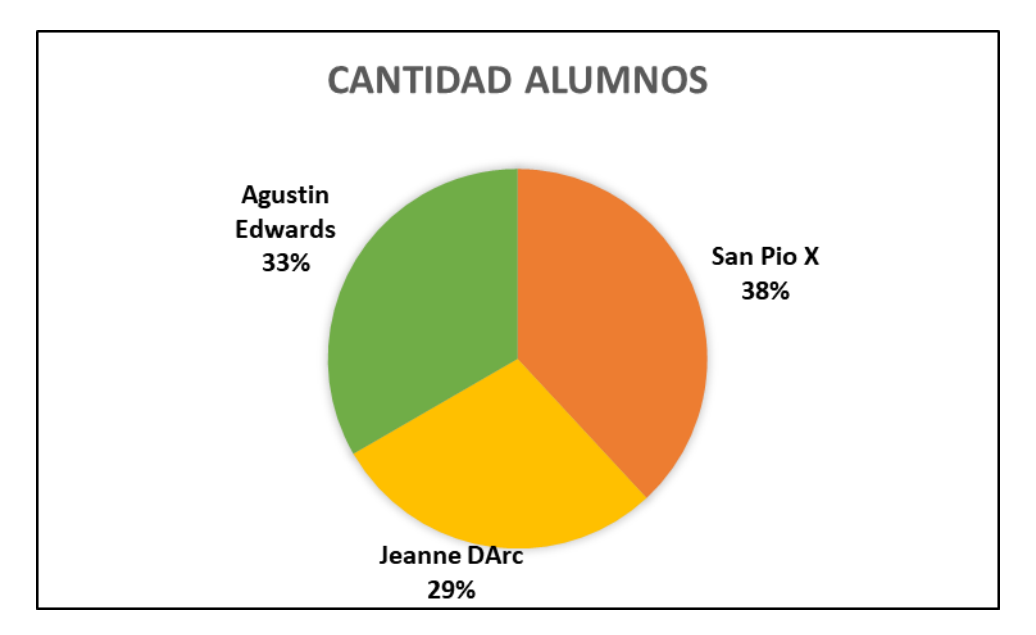

<span id="page-41-2"></span>Figura 6.1 Distribución alumnos

## <span id="page-42-0"></span>**6.2 Resultados de los experimentos**

En el siguiente subcapítulo, se presentan y grafican los resultados y nociones generada a partir de distintos cruces de datos, esto con el fin de poder aclarar la comparación inicial planteada para este proyecto. Además, con este microanálisis será posible indagar que factores poco visibles estuvieron presentes en el experimento.

Ha modo resumen en la **¡Error! No se encuentra el origen de la referencia.** se puede visualizar los datos de los alumnos, obtenidos en las pruebas de pre-test y post-test, incluyendo además el número de interacciones con preguntas que han tenido dentro del software.

<span id="page-42-2"></span>

|                     |         |            |        |                  | <i>Intentos</i> |
|---------------------|---------|------------|--------|------------------|-----------------|
|                     | Mejora% | Pts Total% | Mejora | <b>Pts Total</b> | Responder       |
| Promedio            | 10%     | 45%        | 1,2    | 10,8             | 24,6            |
| desviacion estandar | 26%     | 21%        | 3,1    | 5,0              | 22,8            |
| Max                 | 75%     | 100%       | 9,0    | 24,0             | 109,0           |
| Min                 | $-50%$  | 8%         | $-6,0$ | 2,0              | 1,0             |

Tabla 6.1 Resumen datos alumnos

Cada prueba ha tenido un total de 12 puntos c/u. Por lo cual el puntaje total máximo es de 24 puntos.

### <span id="page-42-1"></span>**6.2.1 Resultados de Pre-test versus Post-test**

Para comenzar analizando los resultados resultantes del experimento, se presenta la [Tabla](#page-42-2)  [6.1](#page-42-2) la cual indica cuales fueron los resultados obtenidos por los participantes, esto sin considerar divisiones según grupo experimental o grupo de control. Es posible observar que en promedio los participantes han obtenido 1,2 puntos más respecto a su estado inicial equivalente a un aumento del 10 %.

En la [Figura 6.2](#page-43-1) se puede ver el promedio en los puntos obtenidos por todos los alumnos en las pruebas de pre-test y post-test, cada prueba esta a una escala de 0 a 12 puntos. En general se ha obtenido una mejora tras el uso del software aumentando de 4,79 puntos a 6 puntos.

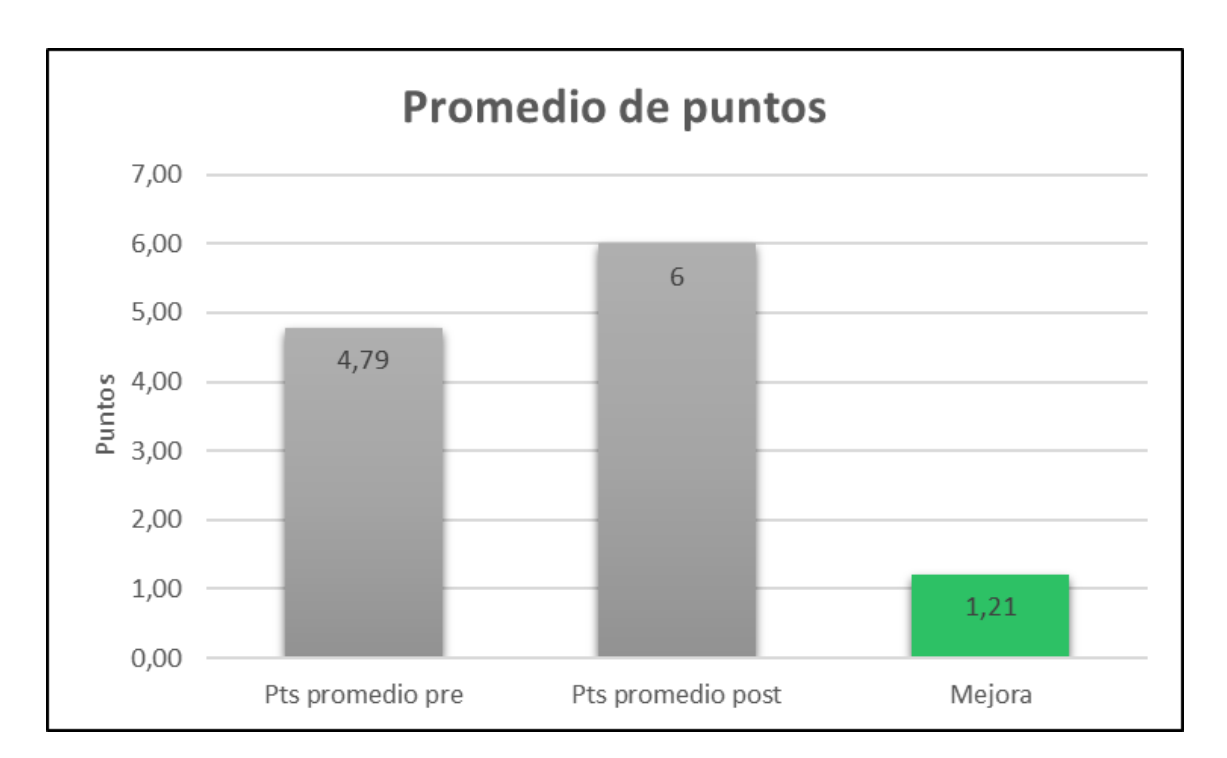

Figura 6.2 Promedios pruebas

### <span id="page-43-1"></span><span id="page-43-0"></span>**6.2.2 Resultados de grupo experimental versus grupo de control**

A continuación, se presentan los resultados obtenidos por los participantes pertenecientes al grupo de control (RetroMath) y el grupo experimental (RetroMath Plus). El grafico muestra al grupo de control con una mejora de un 13%, mientras que el grupo experimental no supera un 8% de mejora, ambos respecto a los resultados correctos obtenidos en pre-test y post-test. Es posible observar que, si bien cada grupo obtuvo una mejora en cuanto a los resultados obtenidos en las pruebas, el grupo de control obtuvo resultados considerablemente superiores. En otras palabras, el grupo de control mejoró más su resultado que el grupo experimental, considerando el pre-test y post-test.

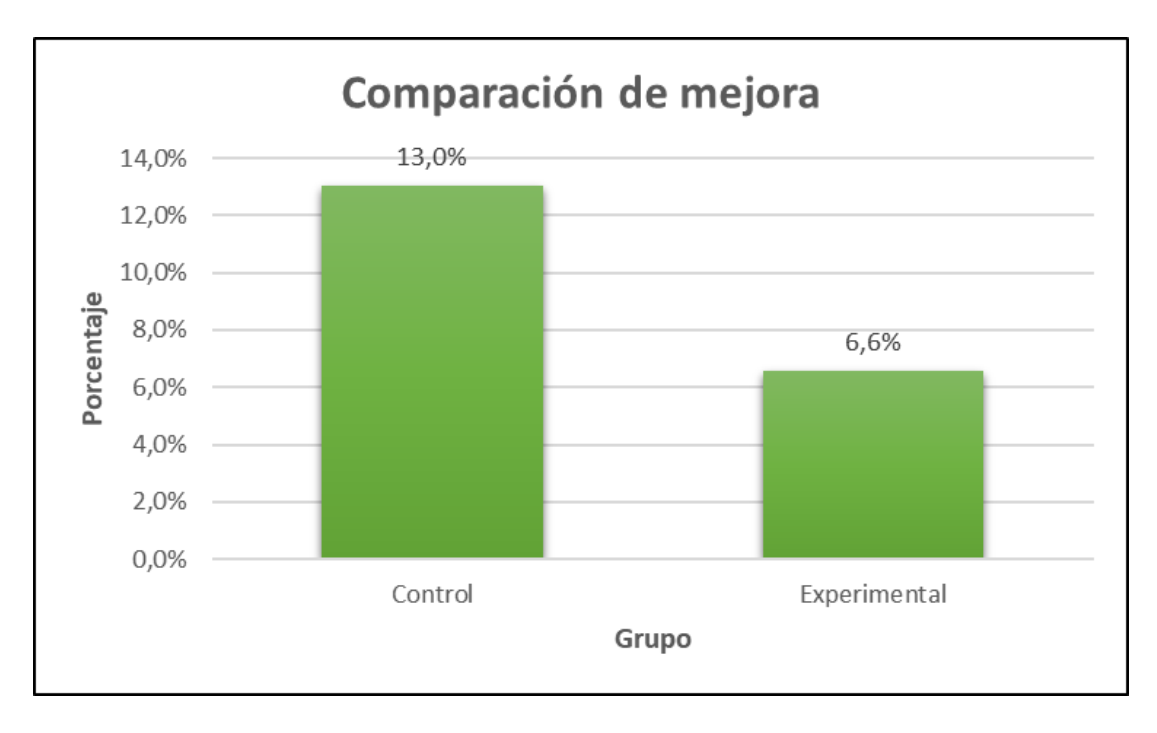

<span id="page-44-0"></span>Figura 6.3 Comparación mejora de resultados

Si bien estos resultados pueden arrojar ciertas señales sobre la comparación del software que lleva a cabo este proyecto, dichos resultados no son del todo concluyentes. Es por esto que, bajo esta premisa, se buscará cuales pudieron ser las causas de estos resultados y además comprobar que no se trata de un análisis aislado o mal propuesto.

Uno de los datos que es posible utilizar para explicar este acontecimiento es la encuesta de autonomía y frustraciones realizado a los participantes. Incluyendo estos datos es posible percatarse de ciertas características de los participantes involucrados. Como se presenta en la [Figura 6.4](#page-45-1) los participantes del grupo de control mostraron una capacidad para relacionarse frustrada mucho menor al grupo experimental. Este aspecto pudo potenciado, en perjuicio al grupo experimental.

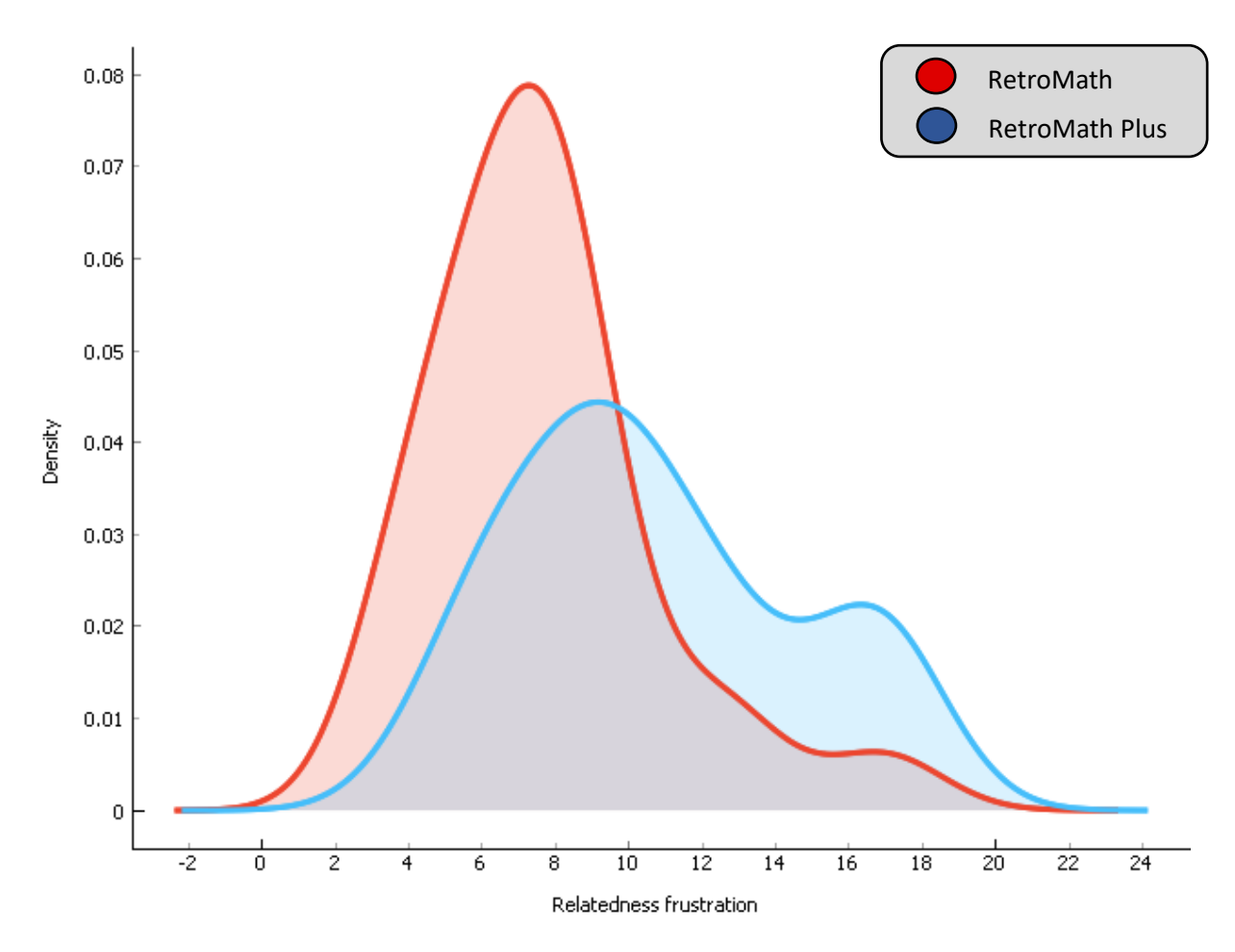

Figura 6.4 Comparación Relatedness frustration

#### <span id="page-45-1"></span><span id="page-45-0"></span>**6.2.3 Resultados obtenidos según interacciones con el software**

Al observar los datos de las interacciones de los participantes con el software es posible percatarse cuál fue la cantidad total de respuestas correctas e incorrectas que cada uno de ellos realizo. Como se presenta en las **¡Error! No se encuentra el origen de la referencia.** y **¡Error! No se encuentra el origen de la referencia.** en la columna "Intentos Responder". Cabe destacar que estas tablas contemplan el desarrollo de pre-test y post-test

Es posible observar en las tablas anteriormente mencionadas que en el caso de los 10 participantes con más interacciones **¡Error! No se encuentra el origen de la referencia.** se ha generado una mejora de un 13%, al igual que en la tabla con los 10 participantes con menor cantidad de interacciones **¡Error! No se encuentra el origen de la referencia.**. equivalentes a una mejora 2 puntos por alumno en el total obtenidos. Visualizando estos datos se da a entender que tras el uso del software los alumnos no han tenido una mejora que pueda representar un aumento en los objetivos de aprendizajes establecidos, Sin embargo, no es suficiente para decir que no tiene mejoras tras el software ya que se puede justificar por la cantidad de sesiones que tuvo cada alumno siendo en promedio 1,85 ingresos al software.

| Numero        | Tipo Grupo     | Rut          | Sexo | Colegio          | Mejora     | Pts    | Mejora | Pts   | Intentos  |
|---------------|----------------|--------------|------|------------------|------------|--------|--------|-------|-----------|
|               |                |              |      |                  | %          | Total% |        | Total | Responder |
|               | Control        | 21.785.578-0 |      | <b>San Pio X</b> | 17%        | 33%    |        |       | 109       |
| $\mathcal{P}$ | Experimental   | 21.808.464-8 | Im   | <b>San Pio X</b> | <b>33%</b> | 42%    | 4      | 10    | 73        |
| 3             | Experimental   | 21.392.753-1 |      | <b>San Pio X</b> | 25%        | 38%    |        |       | 71        |
| 4             | Control        | 21.804.876-5 |      | <b>San Pio X</b> | 0%         | 33%    | 0      | 8     | 62        |
| 5             | Experimental   | 21.458.999-0 | Im   | <b>San Pio X</b> | $-25%$     | 46%    | $-3$   | 11    | 57        |
| 6             | <b>Control</b> | 21.784.221-2 |      | San Pio X        | 8%         | 54%    |        | 13    | 54        |
| 7             | Control        | 21.744.710-0 |      | <b>San Pio X</b> | 0%         | 50%    | 0      | 12    | 41        |
| 8             | Experimental   | 21.645.276-3 |      | San Pio X        | 50%        | 25%    | 6      | 6     | 37        |
| 9             | Control        | 21.386.311-8 |      | Agustin Edwards  | 58%        | 63%    |        | 15    | 36        |
| 10            | Experimental   | 21.471.634-8 |      | San Pio X        | $-33%$     | 33%    | $-4$   | 8     | 36        |
|               |                |              |      | Promedio         | 13%        | 42%    |        | 10    | 58        |

Tabla 6.2 Alumnos con mas interacción en preguntas

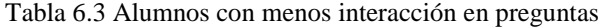

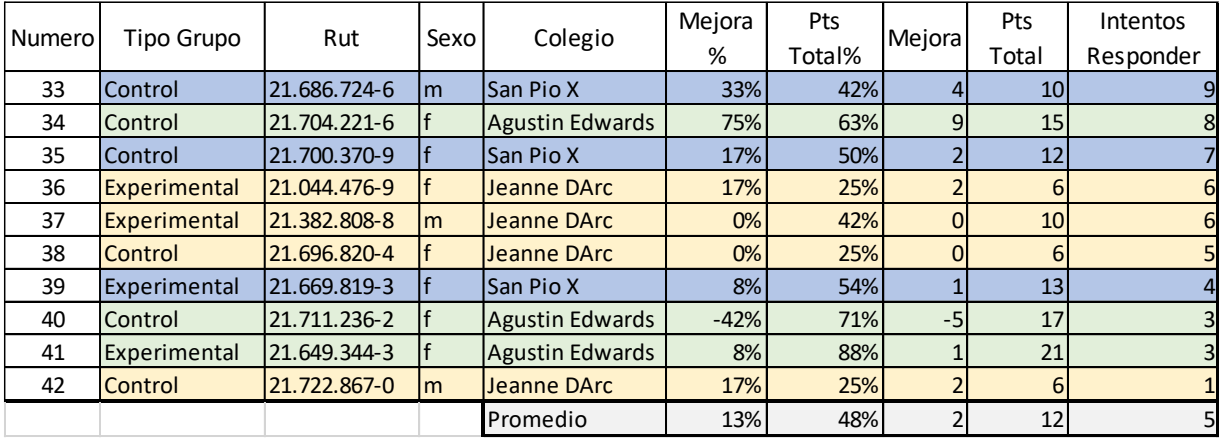

### <span id="page-47-0"></span>**6.2.4 Resultados obtenidos por colegios**

Se ha decidido analizar y comparar los resultados obtenidos por colegios, esto con el fin de considerar si las mejoras obtenidas respecto al grupo de control y grupo experimental están ligadas a un establecimiento en particular. Sin embargo, es posible observar que, entre los colegios, ninguno sobresale de manera anómala respecto a sus pares. Por ende, es posible decir que los establecimientos donde fueron realizadas las pruebas no influyen de manera critica para poder decir que el grupo de control es más eficaz en términos de resultados obtenidos por los estudiantes.

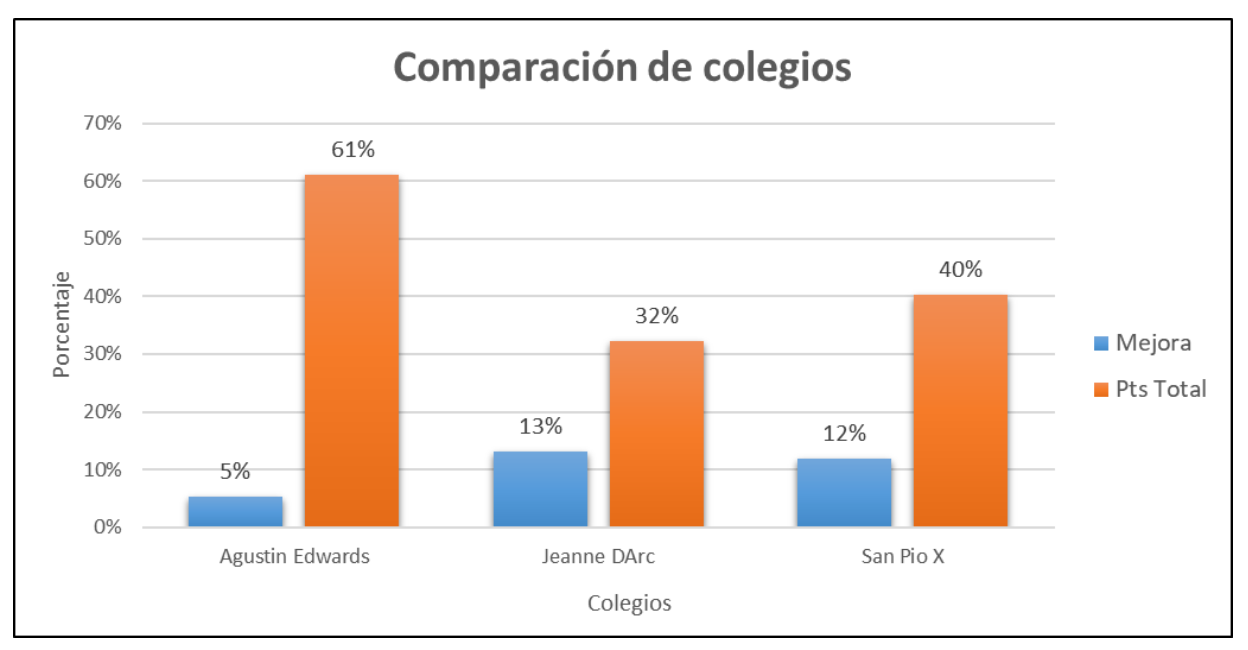

<span id="page-47-1"></span>Figura 6.5 Comparación de colegios

## <span id="page-48-0"></span>**6.3 Análisis por clustering**

A continuación, se buscará agrupar los datos de todos los alumnos con diferentes criterios utilizando el software Orange un visualizador de datos orientado para realizar minería de datos y análisis predictivo.

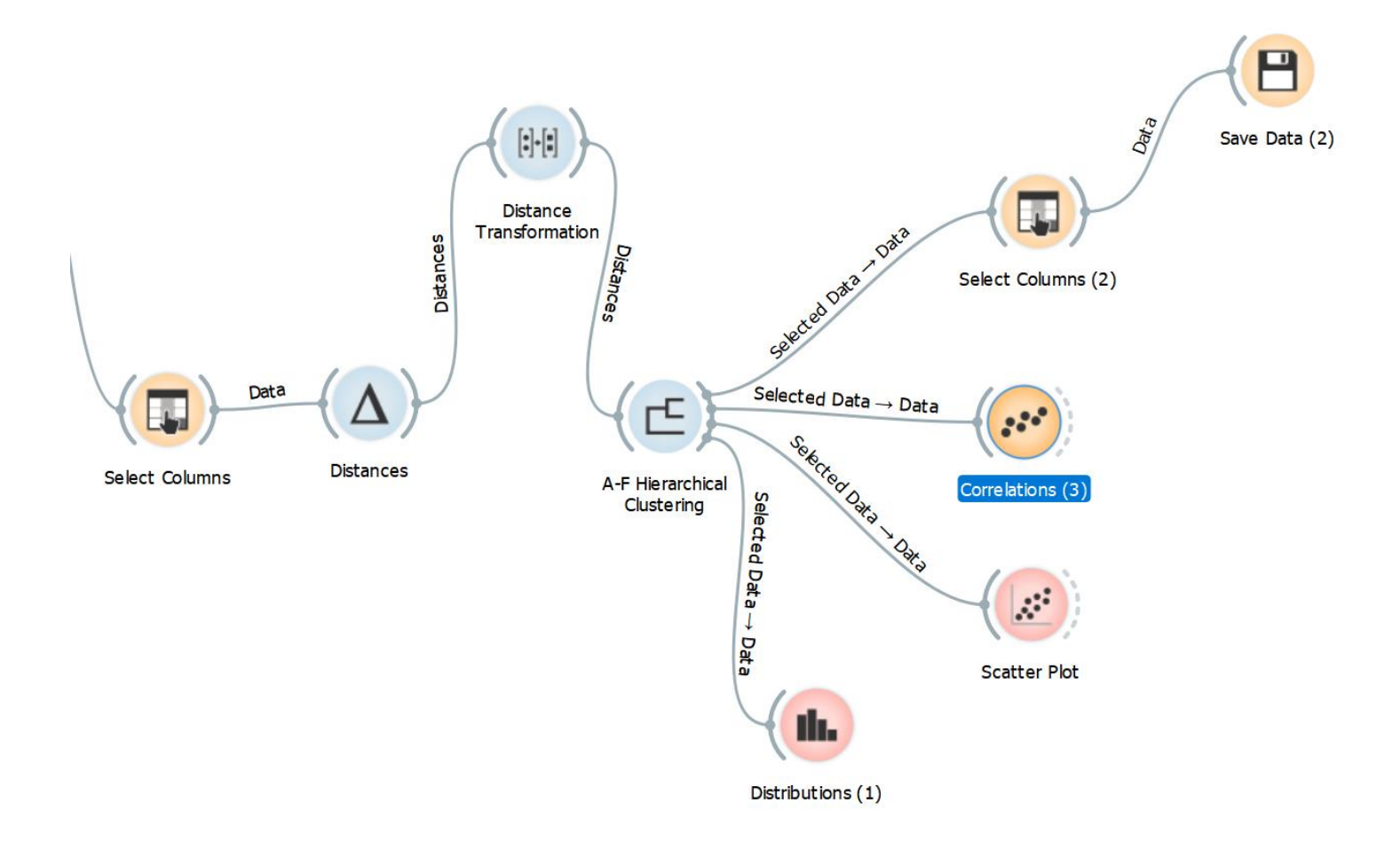

<span id="page-48-1"></span>*Figura 6.6 Procesos Orange*

En la figura anterior se muestra un mapa con los diferentes procesos que se ejecutaron dentro de Orange, permitiendo generar los diferentes clústeres. Los cuales fueron exportados y analizados nuevamente para buscar relaciones.

### <span id="page-49-0"></span>**6.3.1 Carga de datos y selección**

Se ingresan los datos de las pruebas de pre-test y post-test junto a la encuesta realizada, los datos se cruzan para definir el n que usaremos. n = 42 como está definido en el capítulo anterior.

Las variables definidas para analizar por el programa están en la [Figura 6.7](#page-49-1) cruzando datos del videojuego, las pruebas y la encuesta realizada.

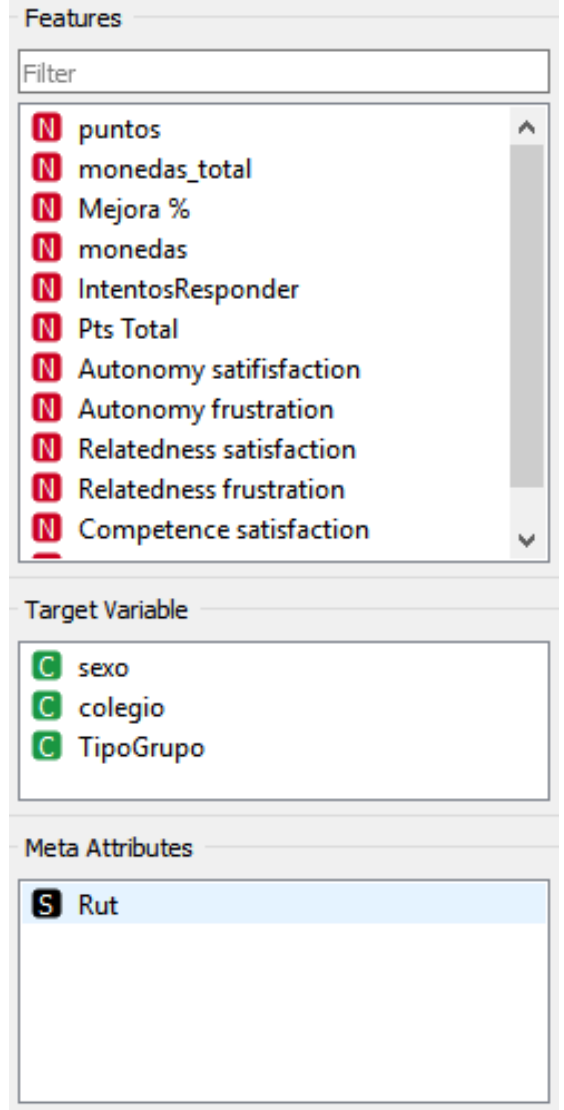

<span id="page-49-1"></span>Figura 6.7 Variables para Orange

### <span id="page-50-0"></span>**6.3.2 Generación de clústeres**

Se ha aplicado agrupación jerárquica a los datos aplicando los criterios de cálculo de distancia euclidean, la cual se calcula con la siguiente formula:

$$
d = \sqrt{\sum_{i=1}^{n} (x_i - y_i)^2}
$$

Figura 6.8 Calculo distancia euclidean

<span id="page-50-1"></span>A las distancias calculadas por Orange se ha aplicado una trasformación a la matriz de distancias normalizando los datos en el intervalo de  $[0.1]$  y una inversión con max $(x)$  -x. Permitiendo dejar todas las variables en proporción unas con otras.

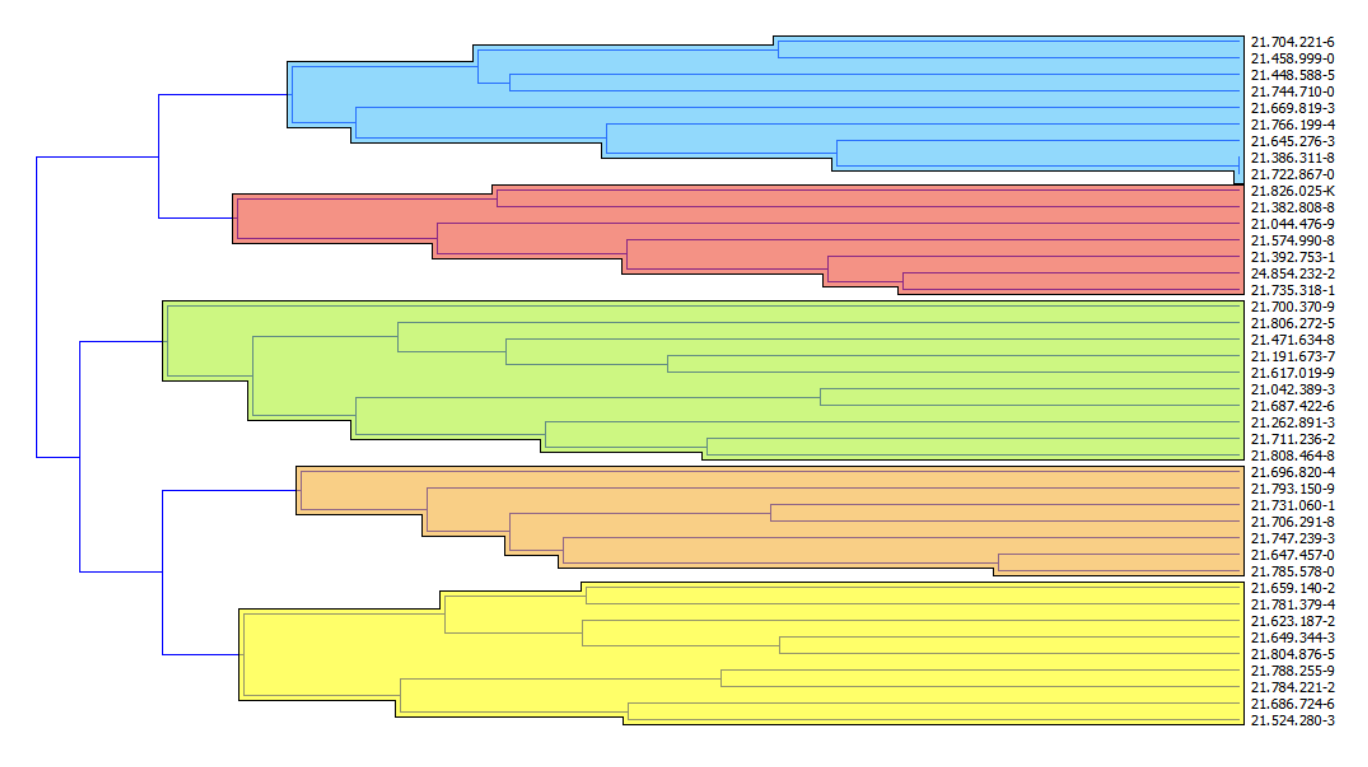

Figura 6.9 Clustering

<span id="page-50-2"></span>En l[a Figura 6.9](#page-50-2) se visualiza las divisiones realizadas por el Orange divididas en 5 grupos. Estos fueron descargados y se ha calculado el promedio de cada feastures de la [Figura 6.7](#page-49-1) para posteriormente realizar un análisis por grupos.

### <span id="page-51-0"></span>**6.3.3 Búsqueda por clustering**

Luego de calcular el promedio de cada atributo por cada clúster se vuelve a ingresar los datos al software Orange Figura 6.10 [Carga de clústeresFigura 6.10.](#page-51-1)

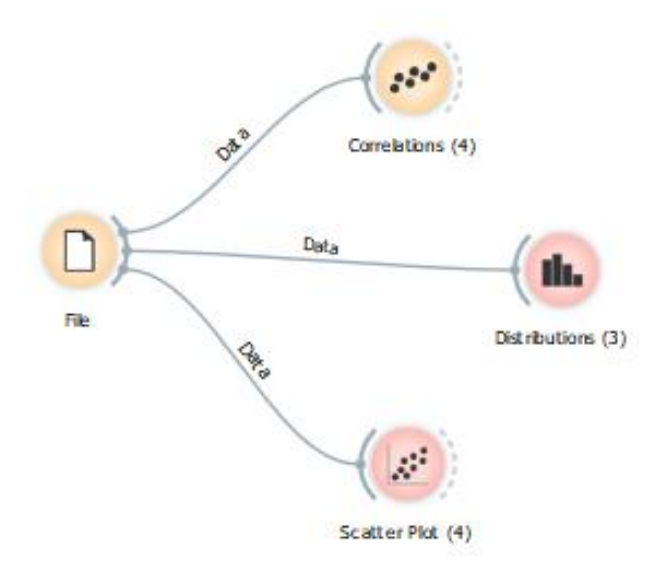

Figura 6.10 Carga de clústeres

<span id="page-51-1"></span>Luego a través de la visualización de scatter plot [Figura 6.11](#page-52-0) se ha encontrado una relación bastante marcada en los grupos generados. El cual está comparando en el eje X la mejora en porcentaje vs Competence satisfaction en el eje Y. Donde los 5 clúster se enmarcan 3 grupos definidos:

- C4 y C3 se marcan en una mejora baja en el rango de 4,7 % a 5,8 % y en una puntuación en Competence satisfaction de 16,42 y 16,4 relativamente alta en comparación al total.
- C5 y C2 se marcan en una mejora media en el rango de 10,1 % a 11,8 % y en una puntuación en Competence satisfaction de 16,1 y 16,14 relativamente media en comparación al total.
- C1 se marca en una mejora alta de 17,58 %y en una puntuación en Competence satisfaction de 15,5 relativamente baja en comparación al total.

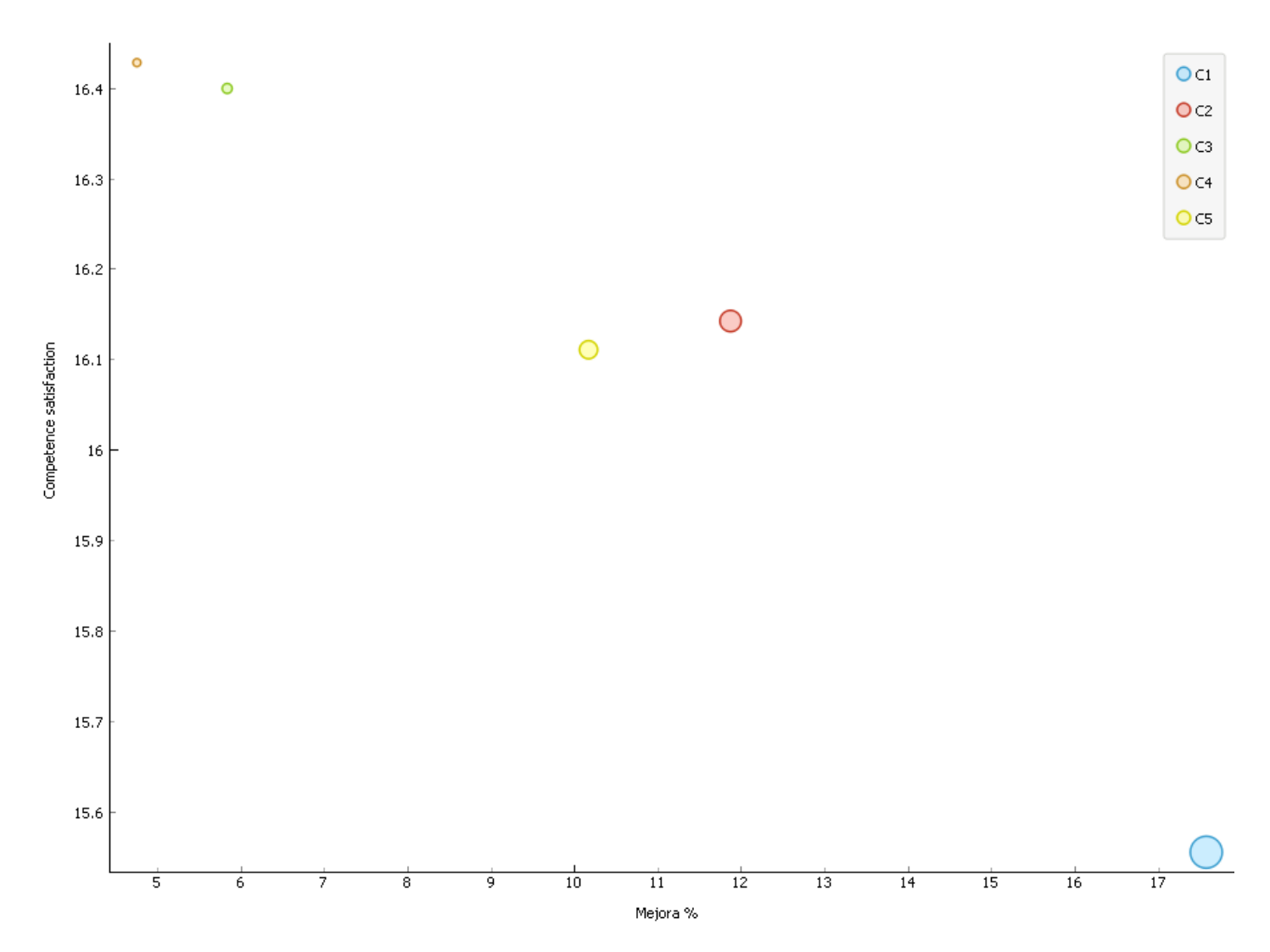

<span id="page-52-0"></span>Figura 6.11 Scatter plot por clúster

## <span id="page-53-0"></span>**7 Conclusión**

En la actualidad las herramientas disponibles para el desarrollo de software educativo ofrecen una gran cantidad de posibilidades para iniciar una investigación o experimentos. Los colegios e instituciones educacionales son cada vez más abiertos a la utilización de software educativo para implementar nuevas modalidades de aprendizaje.

La búsqueda de nuevas alternativas motivacionales que puedan estar insertas en un software educativo se hace cada vez más necesaria, dado que existen una cantidad de variables y contextos distintos en los cuales un docente puede poner a disposición de sus alumnos una serie de retos o desafíos los cuales desarrollar y abarcar.

Los descubrimientos realizados a lo largo del experimento han permitido criticar y cuestionar ciertas características que se creían esenciales en el caso de ambos software educativos. Sin embargo, se ha podido determinar que un software educativo con inclusión de características de personalización no siempre puede ayudar a obtener un mejor aprendizaje. Por otro lado, en cuanto a los tiempos dispuestos por la carta Gantt inicialmente desarrollada no fueron completamente propicios para el experimento ni sus propósitos, dado que existían factores que impedían una aplicación correcta de las pruebas a realizar, tanto escrita como en software. Pese a lo anterior mencionado se ha podido seleccionar una muestra que pudiera cumplir con los requisitos del experimento presentado y poder concretar los análisis.

Muchos de los componentes analizados a lo largo del informe pueden hacer un cambio realmente importante en el sistema de educación actual si es posible comprobar su efectividad en distintos entornos estudiantiles y de aprendizaje. Es por esto que se hace tan necesario hacer que los Software educativos puedan interactuar con distintos tópicos y temas que son impartidos hoy en día a los jóvenes del país.

Se ha podido observar los avances que han realizado distintos investigadores expertos en el área, lo que hace que el presente proyecto pueda conseguir unas bases sólidas sobre las cuales sostenerse e investigar aún más a fondo distintas áreas y modalidades nuevas que puedan surgir mediante la implementación del software educativo desarrollado en este proyecto.

# <span id="page-54-0"></span>**8 Referencias**

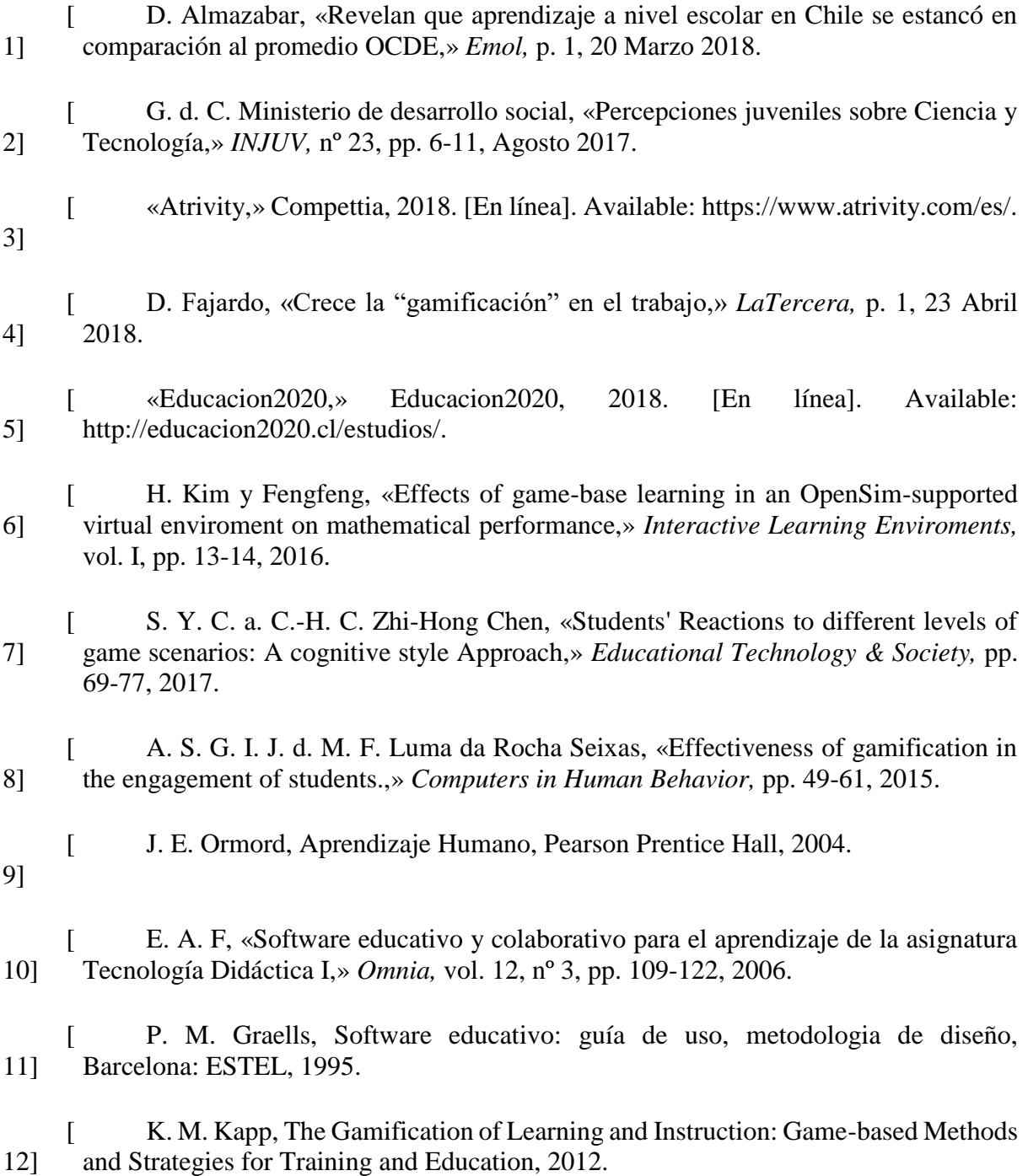

- $\Gamma$ 13] M. Espinilla, A. Fernández, J. Santamaría y A. J. Rivera Rivas, «Gamificación en procesos de autoentrenamiento y autoevaluación. Experiencia en la asignatura de Arquitectura de Computadores,» Jaen, 2016.
- [ 14] V. Gaitan, «Educativa,» Gamificacion: el aprendizaje divertido, 15 Octubre 2015. [En línea]. Available: https://www.educativa.com/blog-articulos/gamificacion-elaprendizaje-divertido/.
- $\lceil$ 15] E. Vargas, «TimeToast,» Evolución Historica Software Educativo, 2011. [En línea]. Available: https://www.timetoast.com/timelines/evolucion-historica-softwareeducativo.
- $\Gamma$ 16] F. J. G. PEÑALVO, «SOFTWARE EDUCATIVO: EVOLUCIÓN Y TENDENCIAS,» Departamento de Informática y Automática. Universidad de Salamanca, 2005.
- [ 17] Mineduc, «Enlaces,» Gobierno de Chile, 2015. [En línea]. Available: http://www.enlaces.cl/tipo-recurso/software-educativo/.
- [ 18] OpenSimulator, «OpenSimulator,» 2018. [En línea]. Available: http://opensimulator.org/wiki/Main\_Page.
- $\lceil$ 19] S. M. World, «Mathbreakers,» Super Math World, 2014. [En línea]. Available: http://www.mathbreakers.com/.
- $\lceil$ 20] RAOC, «GooglePlay,» RAOC, 2017. [En línea]. Available: https://play.google.com/store/apps/details?id=au.com.raoc.math.
- $\lceil$ 21] P. Apps, «Google Play,» 2017. [En línea]. Available: https://play.google.com/store/apps/details?id=com.potg.gamesmartmathkartspro.
- $\lceil$ 22] N. Bigas, «Universitat Oberta de Catalunya,» El videojuego ya es un medio de comunicación más, 25 02 2015. [En línea]. Available: https://www.uoc.edu/portal/es/news/actualitat/2015/026-videojocs-mitjacomunicacio.html.
- $\Gamma$ 23] M. S. González, «La narración del videojuego: cómo las acciones,» Universidad Complutense de Madrid, Facultad de ciencias de la informacion, Departamento de comunicacion audiovisual y publicidad., Madrid, 2017.
- $\mathbf{I}$ 24] A. Suárez, «ZehnGames,» 21 03 2016. [En línea]. Available: http://www.zehngames.com/articulos/la-narrativa-videojuego/.

 $\Gamma$ 25] C. Castaño, «HobbyConsolas,» Axel Sringel, 14 Abril 2017. [En línea]. Available: https://www.hobbyconsolas.com/reportajes/mejores-programas-gratiscrear-videojuegos-94320?page=3.

[ 26] Epic Games, «Unreal Engine,» Epic Games, 2018. [En línea]. Available: https://www.unrealengine.com/en-US/what-is-unreal-engine-4.

[ 27] GarageGames, «Torque3D,» GarageGames, 2018. [En línea]. Available: http://torque3d.org/.

[ 28] «DigitalOcean,» DigitalOcean, [En línea]. Available: https://www.digitalocean.com/.

 $\lceil$ 29] «Filezilla,» Filezilla, [En línea]. Available: https://filezilla-project.org/.

 $\Gamma$ 30] PuTTY, «putty,» [En línea]. Available: https://www.putty.org.

 $\lceil$ 31] Trimble, «Sketchup,» Trimble Inc, 2018. [En línea]. Available: https://www.sketchup.com/es.

 $\lceil$ 32] M. Computer, «MAXON,» MAXON Computer, 2018. [En línea]. Available: https://www.maxon.net/es/productos/cinema-4d/cinema-4d/.

 $\lceil$ 33] Adobe, «Mixamo,» Adobe System Incorporated, 2018. [En línea]. Available: https://www.mixamo.com/#/.

 $\lceil$ 34] Brekel, «Brekel,» 2008. [En línea]. Available: https://brekel.com/.

 $\lceil$ 35] H. G. Pulido y R. d. l. V. Salazar, Analisis y diseño de experimentos, Mexico D.F.: McGrawHill, 2008.

 $\lceil$ 36] P. Gutierrez y K. Torres, «Software Educativo "RetroMath",» 2018. [En línea]. Available: https://docs.google.com/document/d/1dtjeg-q2Klltwd3JQQzjSkWx51Jh5K9hE\_4TD82uiE/edit?usp=sharing.

 $\Gamma$ 37] Encuesta, «Videojuegos educativos en los colegios,» 2017. [En línea]. Available: https://docs.google.com/forms/d/e/1FAIpQLSdWbJ6gj7TDfeGm0lCcY83Yg2lWQN uBNQVl5MKlapFS6bgpEg/viewanalytics.

 $\lceil$ 38] M. F. López y J. A. R. S. Román, «Uso de videojuegos en niños de 7 a 12 años,» *ICONO 14*, n<sup>o</sup> N°7, pp. 13,14, 2005.

- $\Gamma$ 39] Mojang, «Minecraft Education Edition,» MicrosoftStudios, 2018. [En línea]. Available: https://education.minecraft.net/.
- $\Gamma$ 40] «Curriculum en Linea,» Gobierno de Chile, Ministerio de educacion, 2018. [En línea]. Available: https://www.curriculumenlineamineduc.cl/605/w3-propertyvalue-49373.html.
- $\lceil$ 41] «YourELearningWorld,» 2014. [En línea]. Available: http://yourelearningworld.com/virtual-games-for-e-learning-interactive-fun-andlearning/.
- $\lceil$ 42] U. Documentation, «Manual de Unity,» Unity Tecnologies, 2016. [En línea]. Available: https://docs.unity3d.com/es/current/Manual/EventSystem.html.
- $\lceil$ 43] J. H. McMillan y S. Schumacher, Investigacion Educativa, Pearson Addison Wesley, 2005.
- $\lceil$ 44] S. Deterding, D. Dixon, R. Khaled y L. Nacke, «From game design elements to gamefulness: Defining "gamification",» 2011, pp. 9-15.
- $\sqrt{2}$ 45] M. F. López y J. A. R. S. Román, «Uso de videojuegos en niños de 7 a 12 años,» *ICONO 14,* nº Nº7, pp. 13,14, 2005.

# <span id="page-58-0"></span>Anexo A: Prueba pre-Test

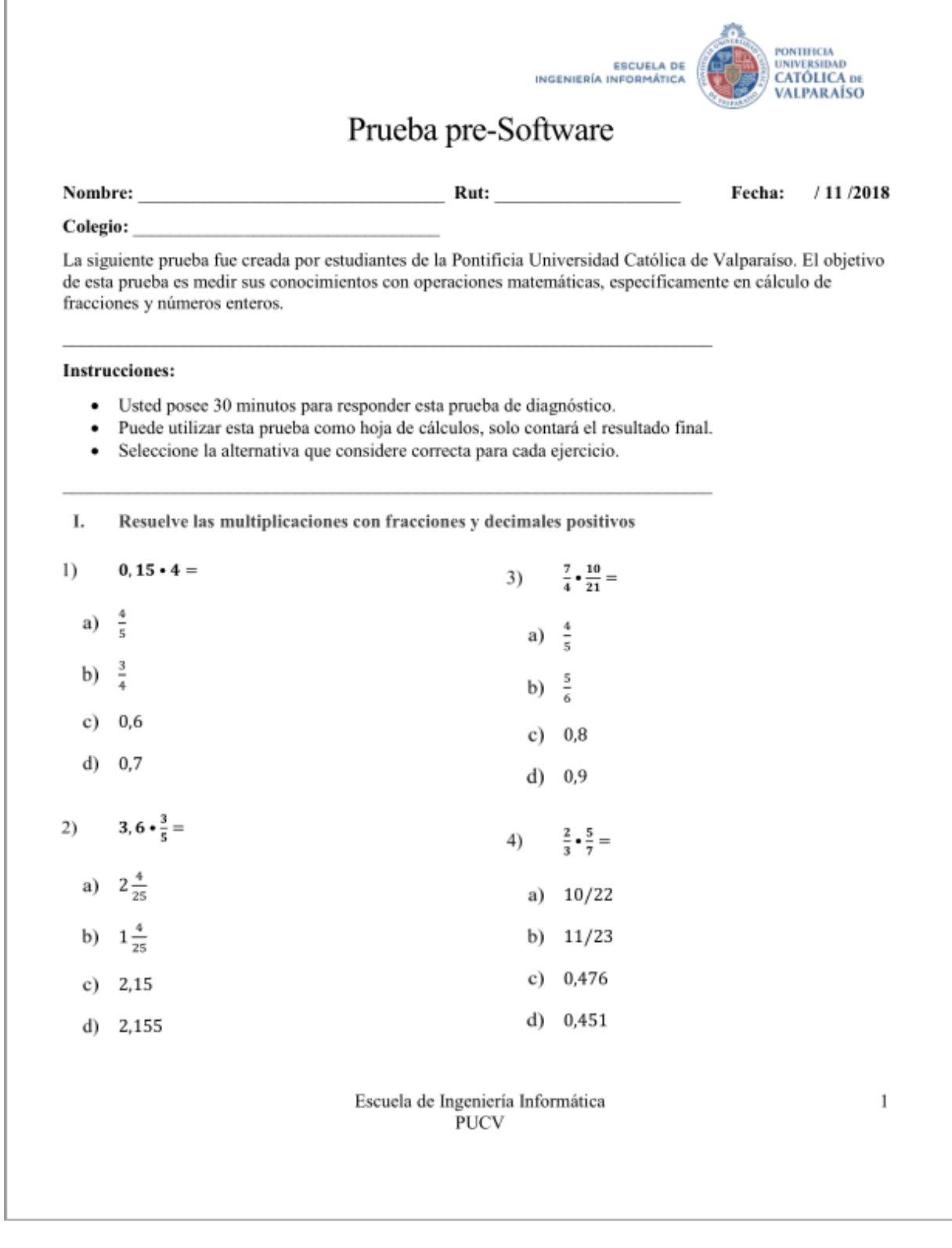

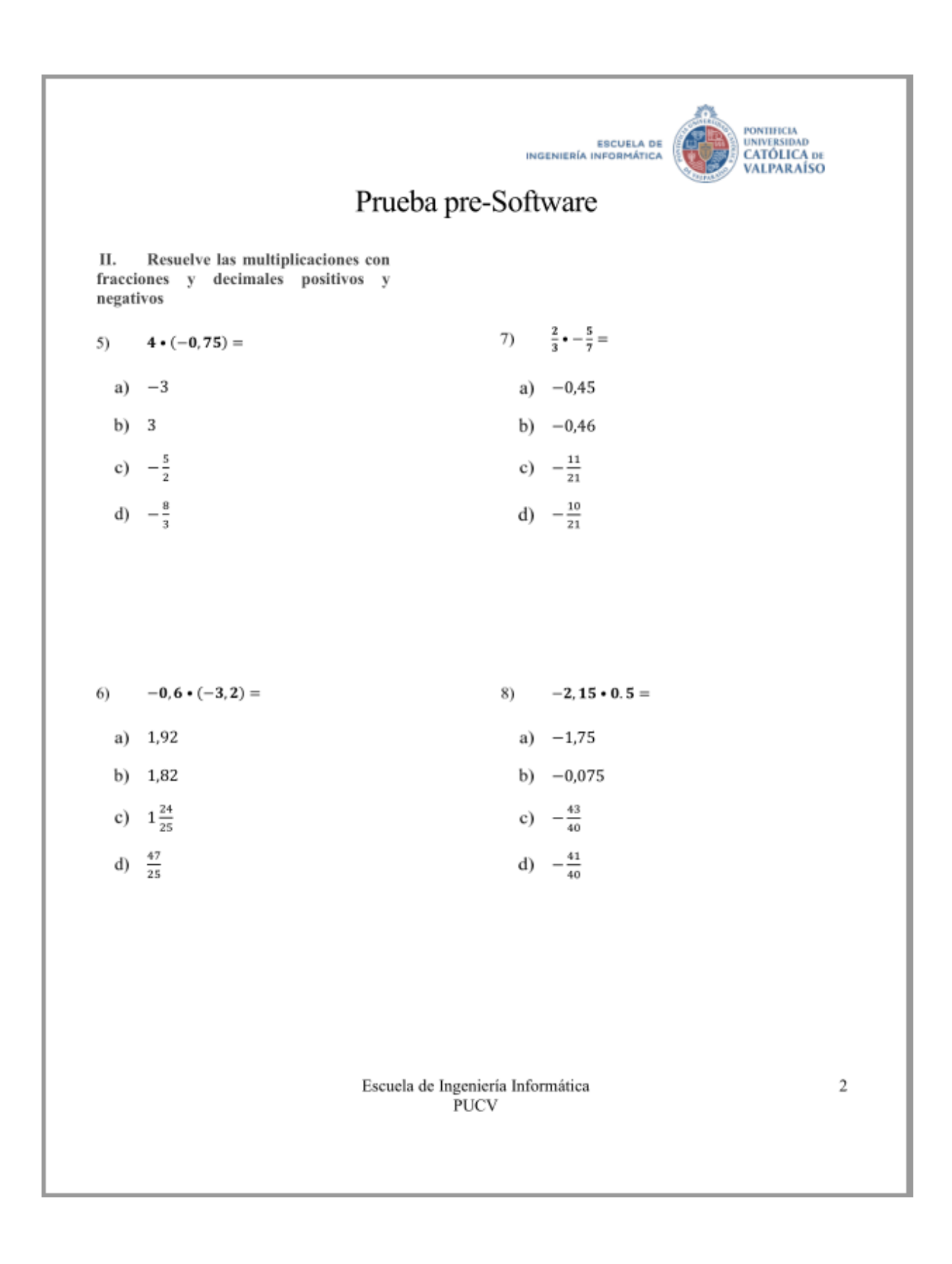

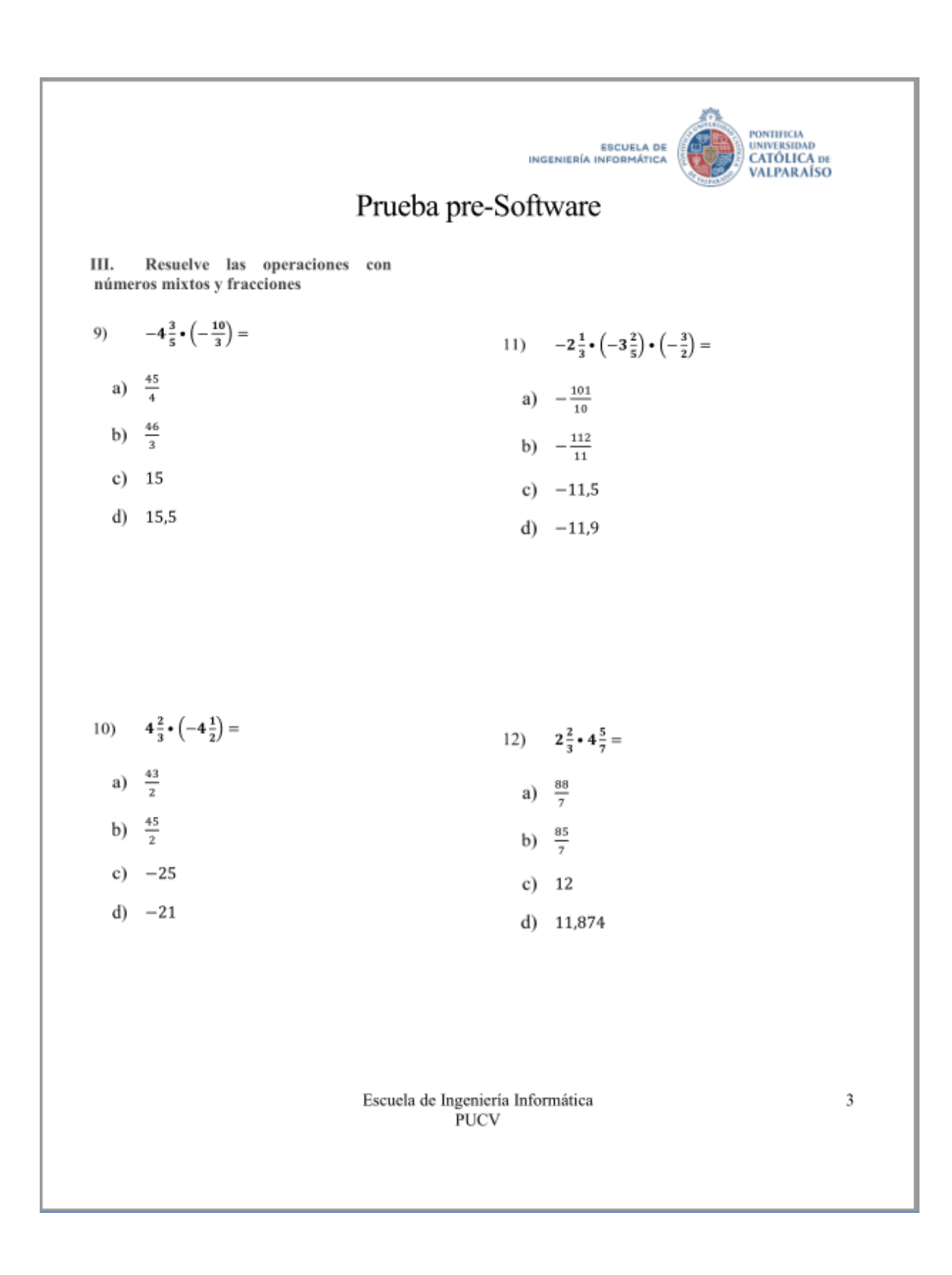

# <span id="page-61-0"></span>Anexo B: Prueba post-Test

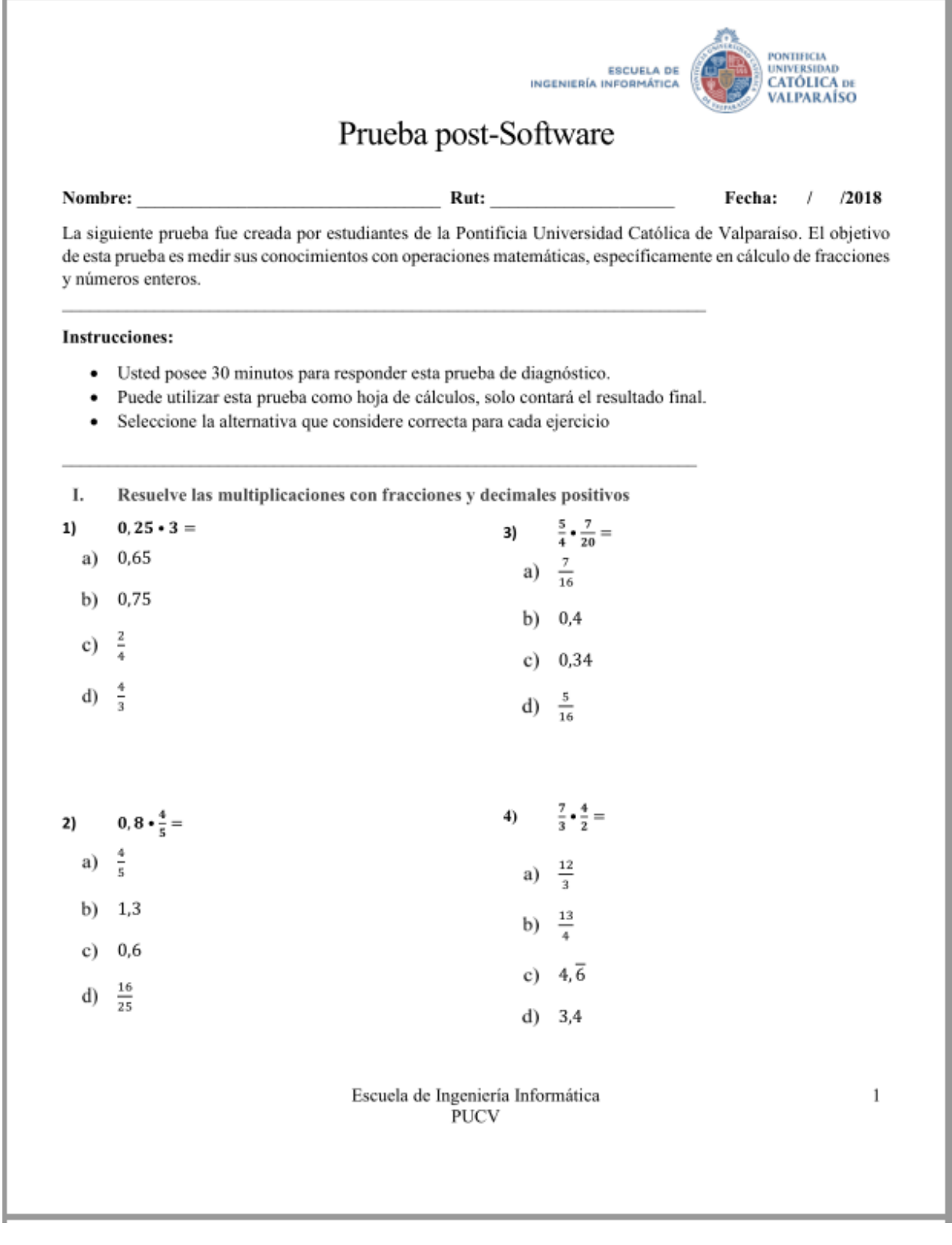

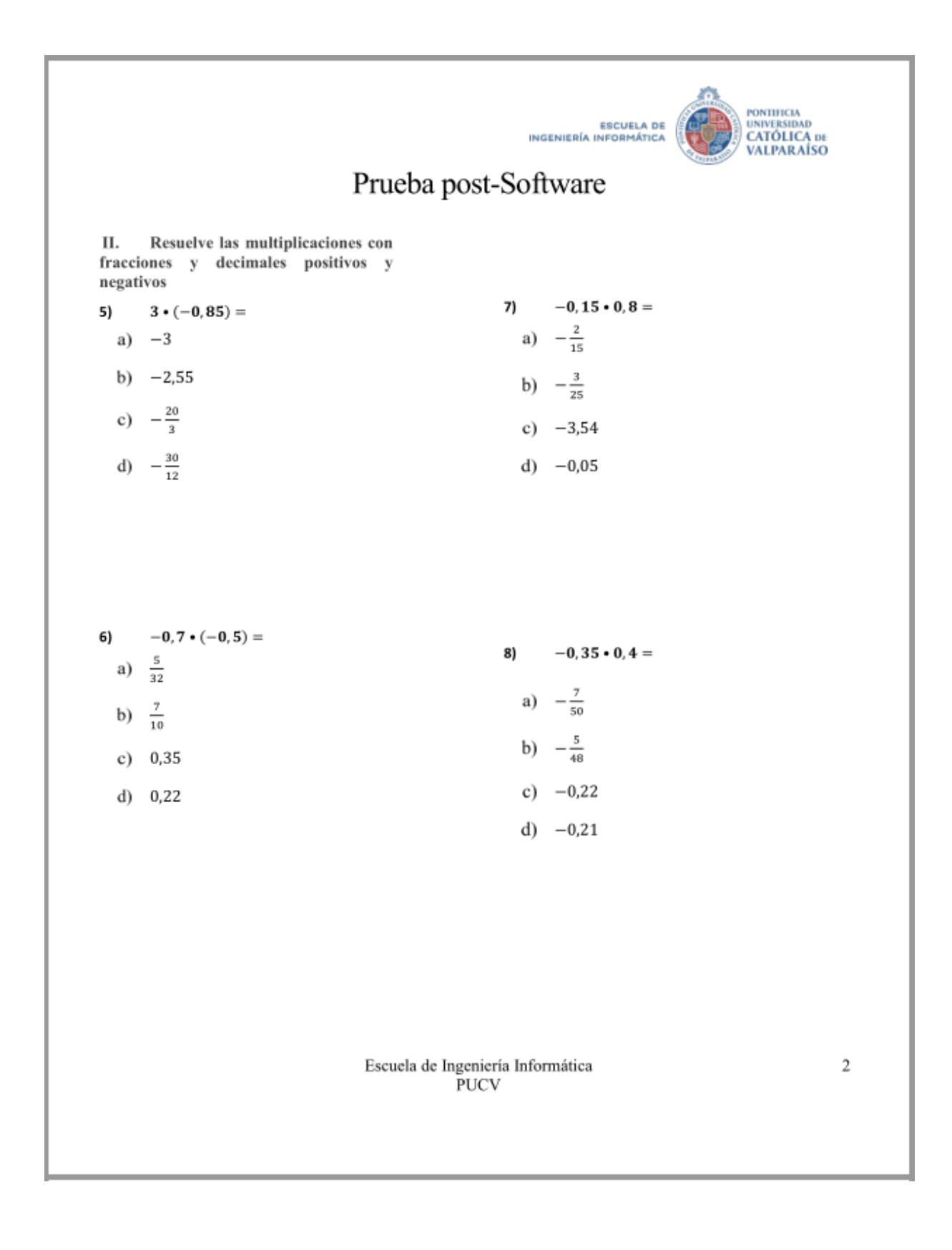

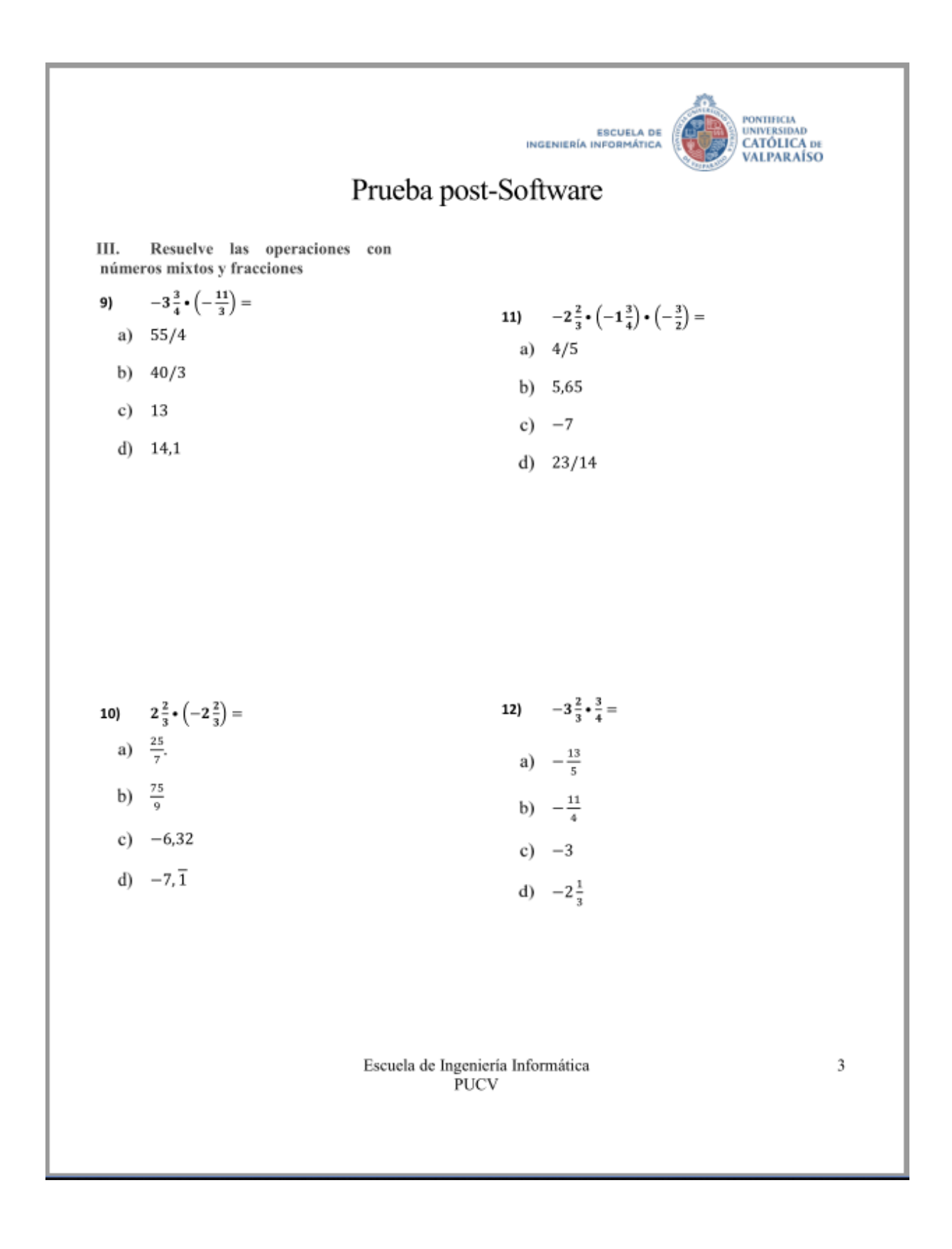

## <span id="page-64-0"></span>**Anexo C: Encuesta cualitativa**

A continuación, queremos preguntarle cómo se siente actualmente. Por favor, lea cada una de las siguientes afirmaciones cuidadosamente. Puede elegir una respuesta entre el 1 (totalmente falso) y el 5 (totalmente verdadero) para señalar el grado en que cada afirmación es verdadera para usted en este momento de su vida.

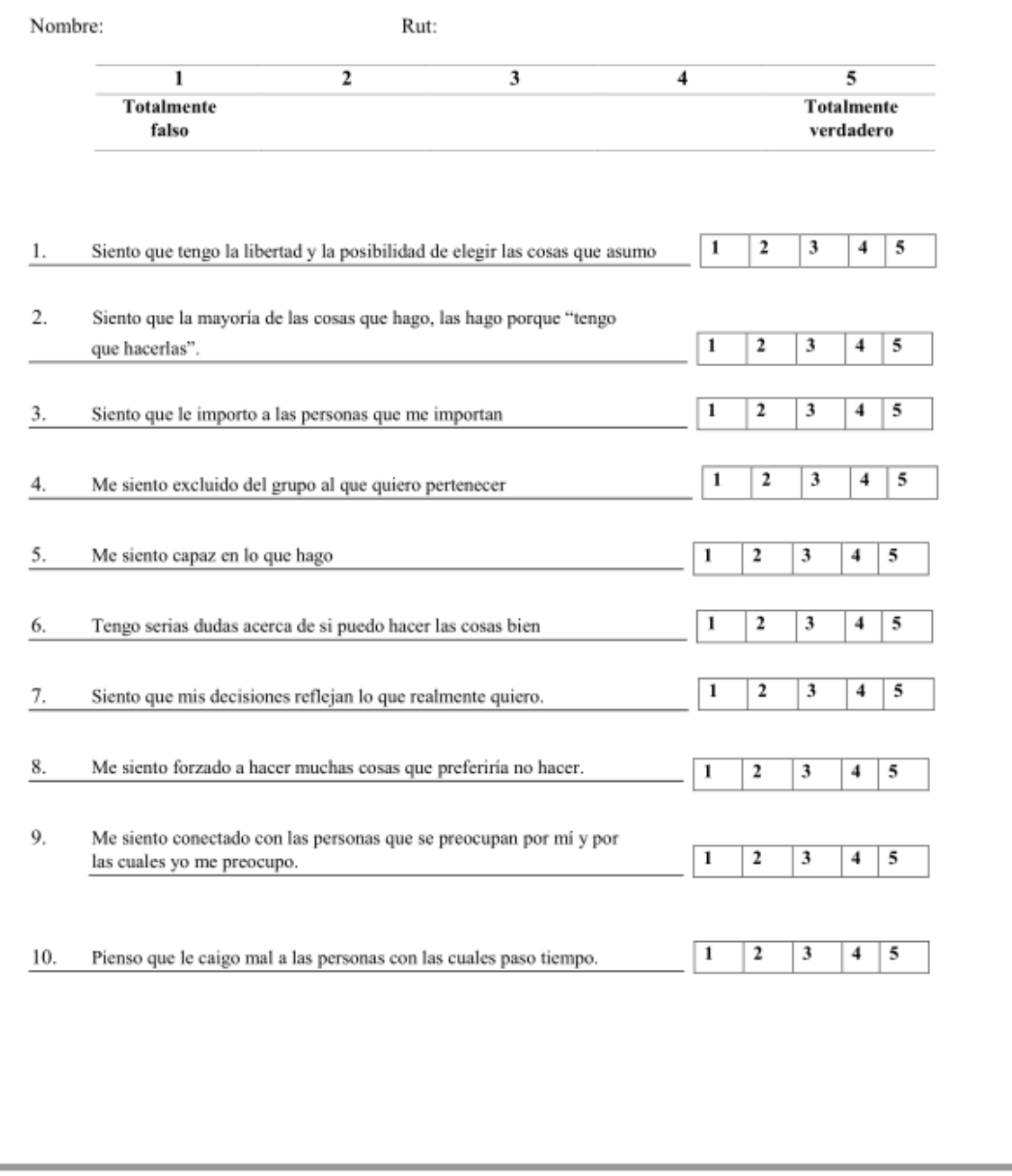

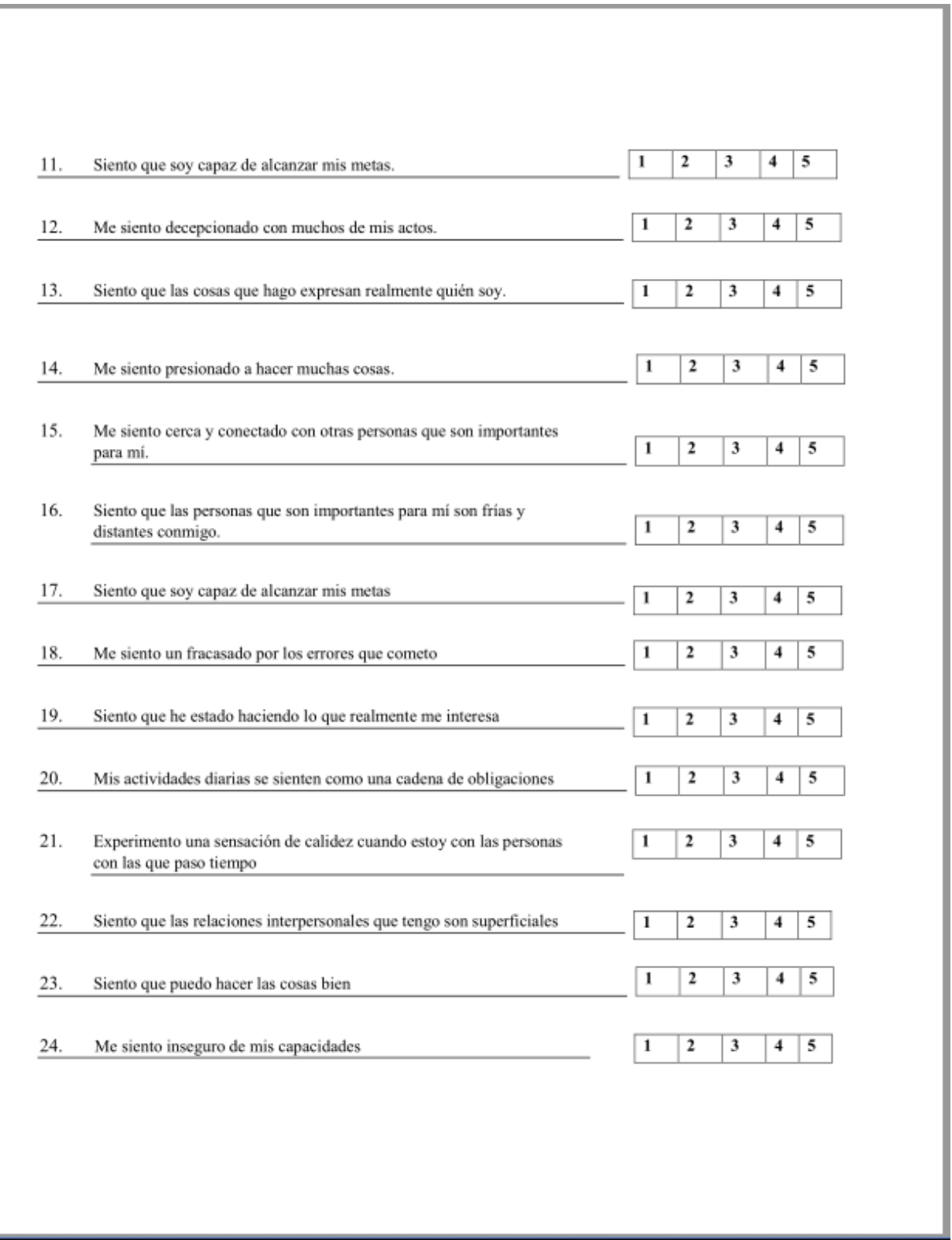

## <span id="page-66-0"></span>**Anexo D: Carta Gantt**

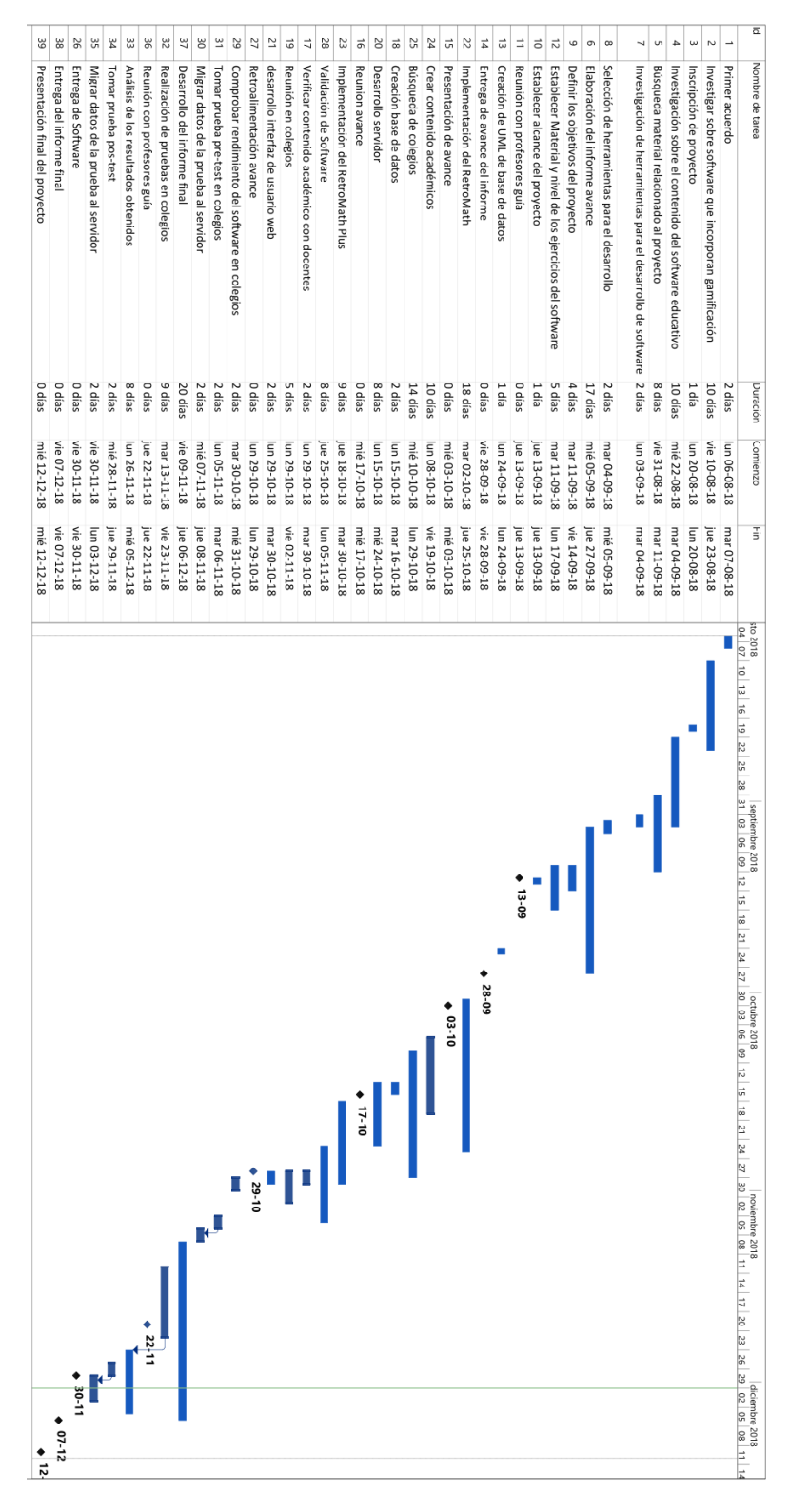